# **THE VISIBOOKS GUIDE TO** PERL Basics

M\_swapImgRestore() [#\3-8 document.MM\_sr; for(=0;a@i<a.length@(x=a[i))&&@Src;i++)

ction MM\_preloadImages() ((1/3)) ar d=document; if(d.images)((1/4)) (1/4) (1/4) var i,j=d.MM\_p.length,a=MM\_preloadImages.arguments; for(i=0; i<a.length; i++) if (a[i].indexOf("#")!=0)((d.MM\_p(j)=new Image; d.MM\_p(j)=1.sre=a[i]))

 Interest Numerical Contracts
 If ((p=n.indexOf("?"))>0&&parent.frames.length) {

 d=perient.frames(n.substring(0,p));
 f((x=d(n))&d(x));

 f((x=d(n))&d(x));
 f((x=d(n)));

 f((x=d(n))&d(x));
 f((x=d(n)));

 f((x=d(n))&d(x));
 f((x=d(n)));

 f((x=d(n)))
 f((x=d(n)));

 f((x=d(n)))
 f((x=d(n)));

 f((x=d(n)))
 f((x=d(n)));

 f((x=d(n)))
 f((x=d(n)));

 f((x=d(n)))
 f((x=d(n)));

 f((x=d(n)))
 f((x=d(n)));

 f((x=d(n)))
 f((x=d(n)));

 f((x=d(n)))
 f((x=d(n)));

 f((x=d(n)))
 f((x=d(n)));

 f((x=d(n)))
 f((x=d(n)));

 f((x=d(n)))
 f((x=d(n)));

 f(x=d(n))
 f((x=d(n)));

 f(x=d(n))
 f((x=d(n)));

 f(x=d(n))
 f((x=d(n)));

 f(x=d(n))
 f((x=d(n)));

 f(x=d(n))
 f((x=d(n)));

 f(x=d(n))
 f((x=d(n)));

 f(x=d(n))
 f((x=d(n)));

 f(x=d(n))
 f((x=d(n)));

 f(x=d(n))
 f((x=d(n)));

 f(x=d(n))
 f((x=d(n)));

 f(x=d(n))<

MM\_findObj(a[ii))!=null){document\_MM\_sr[i++]=x; if(!x\_oSrc) x\_oSrc=x\_sc

HORTCUT ICON" HREE="http://www.mediastudio.com/fj

="0" cellspacing="0" cellpaddin

n image script 1 -->

tion MM findObi(n, d) { //v3.0

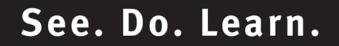

# **Table of Contents**

| Learning the Basics               |    |
|-----------------------------------|----|
| Install an FTP program            | 2  |
| Create a simple script            | 14 |
| Upload a script                   | 20 |
| Set script permissions            | 24 |
| Run a script from a Web page      | 26 |
| Insert comments                   | 31 |
| Format text output with HTML tags | 34 |
|                                   |    |

#### Working with Variables......45

| Employ single variables   | 47 |
|---------------------------|----|
| Print quotation marks     | 58 |
| Employ lists of variables | 67 |

| Working with Numbers              | 79 |
|-----------------------------------|----|
| Perform calculations              | 80 |
| Increment/decrement automatically | 83 |
| Generate random numbers           | 86 |

| Subroutines                       |    |
|-----------------------------------|----|
| Create a subroutine               | 94 |
| Parse form data with a subroutine | 97 |
| Parse form data                   |    |

| Logic & Loops            |  |
|--------------------------|--|
| Employ conditional logic |  |
| Employ looping           |  |

### Working With Files.....137

| Create a text file | 138 |
|--------------------|-----|
| Display files      | 144 |
| Append to files    | 146 |

# **Learning the Basics**

In this section, you'll learn how to:

- Install an FTP program
- Create a simple script
- Upload a script
- Set script permissions
- Run a script from a Web page
- Insert comments
- Format text output with HTML tags

## Install an FTP program

**1** Open your Web browser and go to:

www.ipswitch.com

**2.** Download and install WS\_FTP Home.

#### WS\_FTP

FTP stands for File Transfer Protocol, a way to transfer files between computers over the Internet. If you have trouble configuring FrontPage to upload pages to a Web server, use an FTP program.

Using an FTP program is the most straightforward way to upload a Web site to a Web server. WS\_FTP is the most popular FTP program used to upload and download Web pages.

The Home version is free to use for 30 days, and can be downloaded at www.ipswitch.com.

#### **3.** Open WS\_FTP Home.

The Connection Wizard should open.

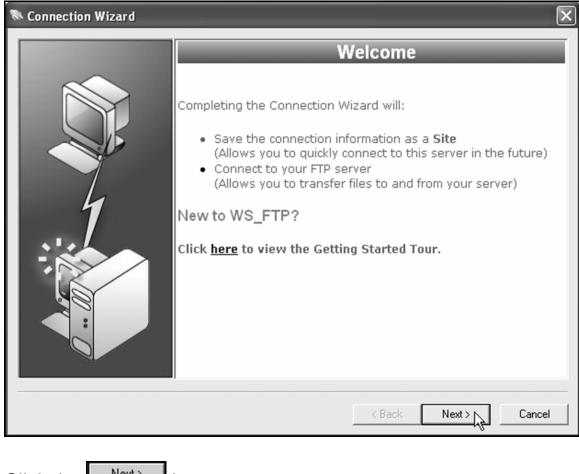

Click the button.

**4**. When the **Site Name** screen appears, type:

#### **Perl Script Uploads**

in the Site Name box.

| Connection Wizard | $\mathbf{X}$                                                              |
|-------------------|---------------------------------------------------------------------------|
|                   | Site Name                                                                 |
|                   | The Site Name is a label that helps you identify this site in the future. |
|                   | Examples:                                                                 |
| 4                 | "My Auction Site"<br>"My Personal Website"                                |
|                   | This name will appear when you click <b>Connect</b> at the top left.      |
|                   |                                                                           |
|                   | Site Name:<br>PERL Script Uploads                                         |
|                   | < Back Next > Cancel                                                      |
|                   |                                                                           |

Then click the  $\underbrace{Next}$  button.

**5.** When the **Server Address** screen appears, type the host address of your server in the **Server Address** box.

It can be something like:

#### www.visibooks.com

#### washington.patriot.net

#### 207.176.7.217

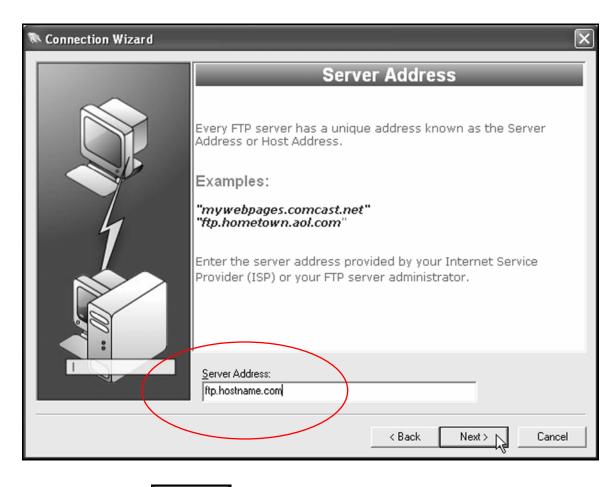

Then click the  $\underbrace{Next}$  button.

**Tip:** You can get the Server Address of your Web site, as well as your username and password, from your Web server administrator.

**6**. When the **User Name and Password** screen appears, type in your username and password.

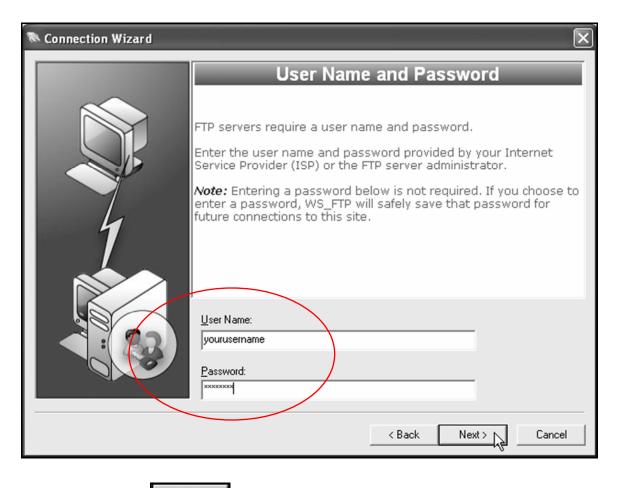

Then click the \_\_\_\_\_ button.

**7** When the **Connection Type** screen appears, leave the connection type set at **FTP**.

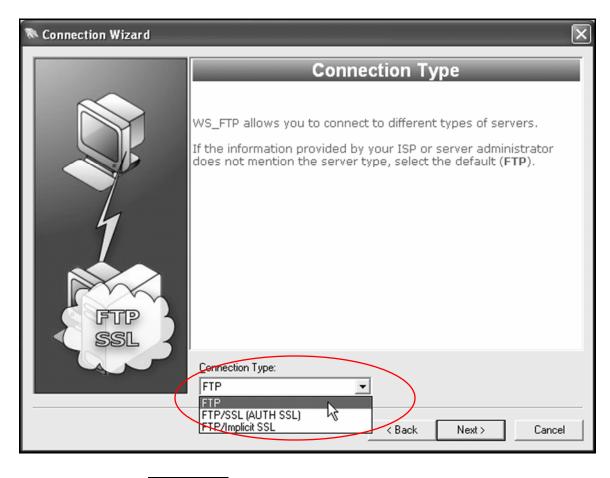

Then click the  $\xrightarrow{Next}$  button.

#### 8. When the Finish screen appears, click the

button.

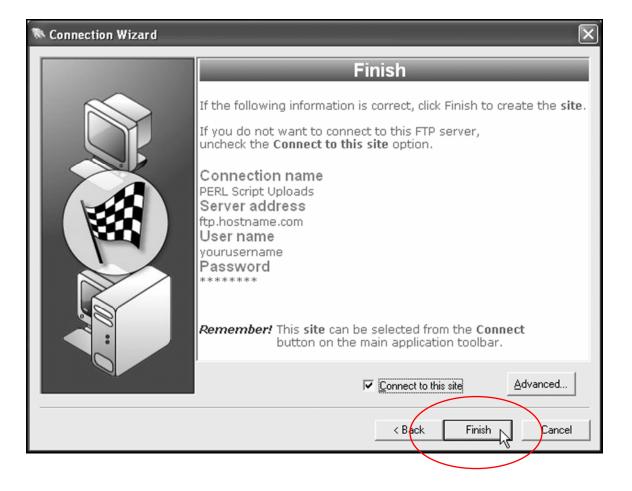

#### WS\_FTP should connect to your Web server:

| Ipswitch WS_FTP Home                                 |                                |                      |                |
|------------------------------------------------------|--------------------------------|----------------------|----------------|
| Eile Edit View Tools Help                            |                                |                      |                |
| Connect Disconnect Connection Wizard Options V       | Tiews 🖕                        |                      |                |
| Address ftp://ftp.visilearn.com/www/html - UserID ch | aruhas <u>P</u> assword ****** | ** Go 🚽              |                |
| My Computer                                          | 1 ▷ × Perl Script Uplo         | ads                  | 4 ▷ 🗙          |
| - 🖬 🖉 📼 🖬 -                                          | a www.html/v                   | isilearn.com 🔹 🐼 🕫 📼 | · -            |
| IO Y O Z O & D D ,                                   |                                | · • • • • • • • •    |                |
| Name Size Type Modifi                                | ed \land Name                  | Size Type            | Modified 🔺     |
| 🗁 56536 File 10/10                                   | 1/20 🖉 downloads.html          | 5 KB HTM             | 2/11/2004 12   |
| California 7e661746e7ea50634645 File 10/10           |                                | tml 6KB HTM          | 2/11/2004 12   |
| Docs File 3/26/                                      |                                |                      | 2/11/2004 12   |
| Documents and Settings File 5/24/                    |                                |                      | 2/11/2004 12   |
| 💼 efa56f2fd8b282279c2ad0 🗼 File 10/10                | 1/20 🖉 🦉 fireworks.html        | 6 KB HTM             | 2/11/2004 12   |
| MSOCache File 5/11/                                  |                                |                      | 2/11/2004 12   |
| 🗀 My Music File 10/27                                |                                |                      | 2/11/2004 12   |
| Program Files File 8/11/                             |                                |                      | 2/11/2004 12   |
| RECYCLER File 10/22                                  |                                |                      | 2/11/2004 12   |
| System Volume Information File 10/22                 |                                |                      | 3/1/2004 9:13  |
| in unzipped File 8/6/2                               |                                |                      | 2/11/2004 12   |
| WINDOWS File 8/14/                                   | 200 🗸 🖉 microsoftoffice.ł      | ntml 6KB HTM         | 2/11/2004 12 🧹 |
| <                                                    | > <                            |                      | >              |
| For Help, press F1 1,548,566 KB                      | For Help, press F1             | 219 KB               |                |
| Information Window 7 ×                               |                                |                      |                |
| Source 🛆 Status Operation                            | Transferred Rate (KB/S) S      | Size Time Left       |                |
|                                                      |                                |                      |                |
| Transfer Mar ection Log                              |                                |                      |                |
| Your                                                 | Web se                         | erver                |                |
| computer                                             |                                |                      |                |

**9.** In the right-hand **Perl Script Uploads** pane, double-click on the **public\_html** folder, **html** folder, or the folder that contains your Web pages on the server.

| Note: Note: |                                       |                                                                                                    |                         |
|----------------------------------------------------------------------------------------------------|---------------------------------------|----------------------------------------------------------------------------------------------------|-------------------------|
| Eile Edit View Tools Help                                                                                                    |                                       |                                                                                                    |                         |
| Connect Disconnect Connection Wizard                                                                                                    | Options Views                         | 7                                                                                                    |                         |
| Address ftp://ftp.visilearn.com/www/html                                                                                                    |                                       | Password *******                                                                                                    | Go 😴                    |
| My Computer                                                                                                    | $\triangleleft \triangleright \times$ | Perl Script Uploads                                                                                                    | 4 ▷ ×                   |
| i 🗅 ev 🗸 🗸 🗸                                                                                                    |                                       | : 🗋 /www/html/visilearn.com                                                                                                    |                         |
| KYOZRARA,                                                                                                    |                                       |                                                                                                    |                         |
| Name Size                                                                                                    | Type Modified A                       | Name                                                                                                    | Size Type Modified      |
| <b>6</b> 56536                                                                                                    | File 10/10/20                         | @ downloads.html                                                                                                    | 5 KB HTM 2/11/2004 12   |
| a 7e661746e7ea50634645                                                                                                    | File 10/10/20                         | dreamweaver.html                                                                                                    | 6 KB HTM 2/11/2004 12   |
| Docs                                                                                                    | File 3/26/200                         | excel.html                                                                                                    | 5 KB HTM 2/11/2004 12   |
| Documents and Settings                                                                                                    | File 5/24/200                         | findings.html                                                                                                    | 6 KB HTM 2/11/2004 12   |
| efa56f2fd8b282279c2ad0                                                                                                    | File 10/10/20                         | fireworks.html                                                                                                    | 6 KB HTM 2/11/2004 12   |
| m MS0Cache                                                                                                    | File 5/11/200                         | 🕞 🖉 flash.html                                                                                                    | 6 KB HTM 2/11/2004 12   |
| C My Music                                                                                                    | File 10/27/20                         | Frontpage.html                                                                                                    | 6 KB HTM 2/11/2004 12   |
| Program Files                                                                                                    | File 8/11/200                         | E htmlcssjs.html                                                                                                    | 6 KB HTM 2/11/2004 12   |
| BECYCLER                                                                                                    | File 10/22/20                         | inception.html                                                                                                    | 5 KB HTM 2/11/2004 12   |
| C System Volume Information                                                                                                    | File 10/22/20                         | index.html                                                                                                    | 5 KB HTM 3/1/2004 9:1:  |
| i unzipped                                                                                                    | File 8/6/2004                         | macosx.html                                                                                                    | 5 KB HTM 2/11/2004/2    |
| C WINDOWS                                                                                                    | File 8/14/200 🥃                       | le nicrosoftoffice.html                                                                                                    | 6 KB HTM 2/11/2804 12 🥃 |
| < ····                                                                                                    | >                                     | A 100 A 100 A 1 |                         |
| For Help, press F1 1,548,566 KB                                                                                                    |                                       | For Help, press F1                                                                                                    | 219 KB                  |
| Information Window 🛛 🕹 🕹                                                                                                    |                                       |                                                                                                    |                         |
| Source 🛆 Status                                                                                                    | Operation Transferre                  | ed Rate (KB/S) Size                                                                                                    | Time Left               |
|                                                                                                    |                                       |                                                                                                    |                         |
|                                                                                                    |                                       |                                                                                                    |                         |
|                                                                                                    |                                       |                                                                                                    |                         |
| Transfer Manager Transfer History Cor                                                                                                    | nection Log                           |                                                                                                    |                         |
|                                                                                                    |                                       |                                                                                                    |                         |

You should now see the contents of your Web site on the server:

**10.** In the right-hand **Perl Script Uploads** pane, navigate to the **cgi**bin directory of your Web site.

| 🗄 🗀 /www/html/visilearn.com 💿 🐼 🕬 💿 🔯 📲 |          |
|-----------------------------------------|----------|
| 🗾 /www/html/visilearn.com 💌 🐼 😳 😇 🖼 🛬   |          |
|                                         |          |
| Name Size Type Modified                 | ^        |
| Girbin Folder 3/11/2004 2:              | 9        |
|                                         | ≡        |
|                                         |          |
|                                         |          |
|                                         |          |
|                                         |          |
|                                         |          |
|                                         |          |
|                                         |          |
|                                         |          |
|                                         | <u>×</u> |
| San Uala annaa 51 010 KB                | <u> </u> |
| For Help, press F1 219 KB               |          |

**Tip:** You may have to click the *icon to move up in the site hierarchy.* 

**11** Double-click the **cgi-bin** directory to open it.

**Tip:** Many Internet Service Providers require you to place all PERL scripts into a separate **cgi-bin** directory. This is a good security practice because it hides your scripts from the rest of the world.

### **12.** Click the 🖾 icon.

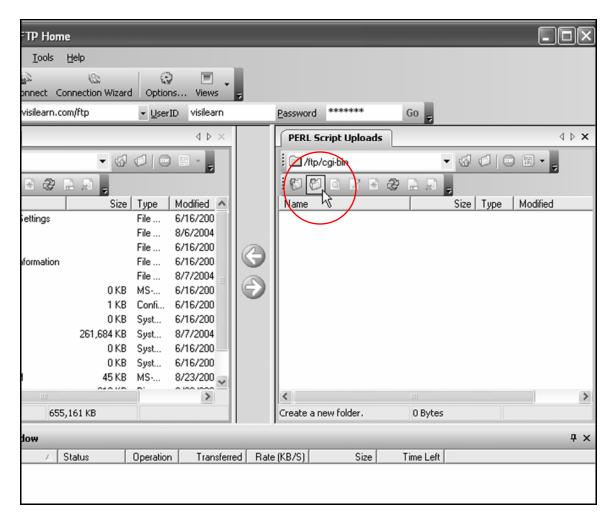

**13.** When the **Make directory** window appears, type:

#### perlscripts

in the textbox.

| Make directory        | ×      |
|-----------------------|--------|
| Enter directory name: | ОК     |
| perlscripts           | Cancel |
|                       | Help   |

**14.** Click the  $\bigcirc K$  button.

You should now see a directory called **perlscripts** in the right pane:

| PERL Script Uploads |           | $\triangleleft \triangleright \mathbf{X}$ |
|---------------------|-----------|-------------------------------------------|
| i 🗀 /ftp/cgi-bin    | - 🕼 🗘   🗆 | 🔞 • 📮                                     |
| "我吃回 网络             | 2.0       |                                           |
| Name                | Size Type | Modified                                  |
| perlscripts         | Folder    | 8/7/2004 9:59 AM                          |
|                     |           |                                           |
|                     |           |                                           |
|                     |           |                                           |
|                     |           |                                           |
|                     |           |                                           |
|                     |           |                                           |
|                     |           |                                           |
|                     |           |                                           |
|                     |           |                                           |
| <                   |           | >                                         |
| For Help, press F1  | 4 KB      |                                           |

#### **15.** Close WS\_FTP.

### Create a simple script

**1** Create a folder called **PERLSCRIPTS** on your hard drive.

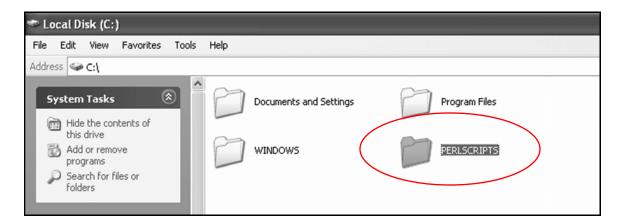

#### **2.** Open the Notepad program on your computer.

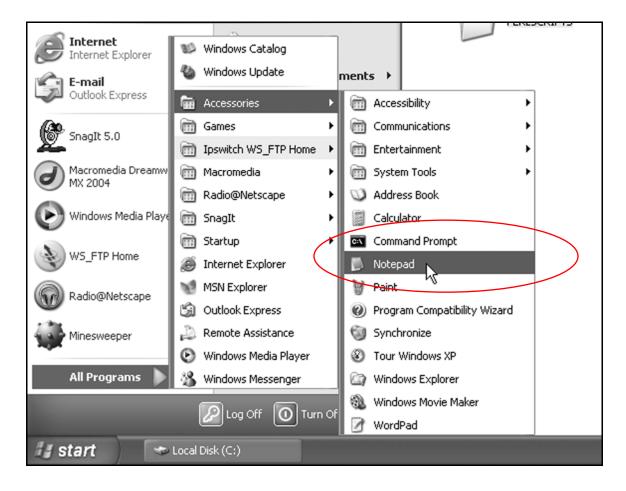

#### **3.** Click **File**, then **Open**.

|           | 🖡 Untitled - Notepad                                                              |  |
|-----------|-----------------------------------------------------------------------------------|--|
|           | File Edit Format View Help                                                        |  |
| $\langle$ | New Ctrl+N<br>Open Ctrl+O<br>Save Ctrl+S<br>Save As<br>Page Setup<br>Print Ctrl+P |  |
|           | Exit                                                                              |  |

**4.** When the **Open** window appears, navigate to the **PERLSCRIPTS** folder on your hard drive, then double-click it.

It should appear in the **Look in** box.

| Open                   |                         | ?× |
|------------------------|-------------------------|----|
| Look in:               | PERLSCRIPTS S 🕑 🗇 🗁 🛄 - |    |
| My Recent<br>Documents |                         |    |
| Desktop                |                         |    |
| My Documents           |                         |    |
| My Computer            |                         |    |

#### 5. Click File, then Save.

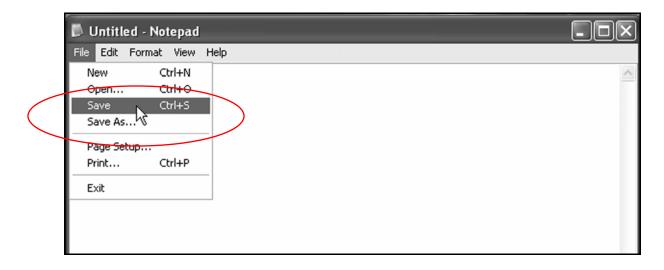

**6**. When the **Save As** window appears, type:

#### simple.pl

in the File Name textbox.

| My Documents |               |           |   |        |
|--------------|---------------|-----------|---|--------|
| My Computer  |               |           |   |        |
|              | File name:    | simple.p( | * | Save   |
| My Network   | Save as type: | All Files | * | Cancel |
|              | Encoding:     | ANSI      | * |        |
|              |               |           |   | .::    |

**7** Click the Save button.

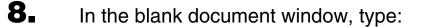

```
#!/usr/bin/perl
print "Content-Type: text/html \n\n";
print "Welcome to ACME AUTO";
```

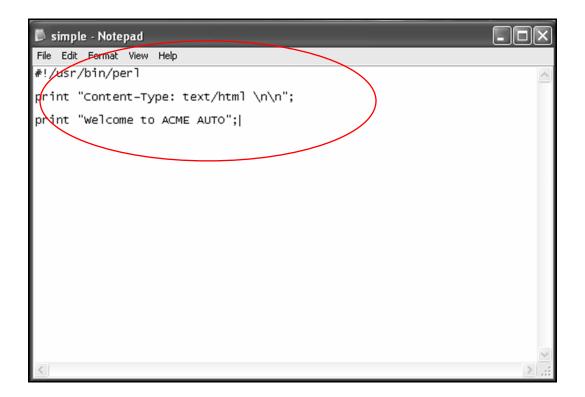

**Tip:** You're now typing commands to the Web server in the PERL language. Sometimes these commands are casesensitive. Use lower-case for PERL commands—that is, everything not enclosed in quotation marks, like

"Content-Type: text/html \n\n."

Also, don't forget to type a semicolon (;) at the end of each line. For your commands to work, or "execute," they need a semicolon (;) at the end.

#### **9.** Save the script.

Here's what each line of this PERL script does:

• #!/usr/bin/perl

#!/usr/bin/perl

This first line states the location of the PERL module in your Web site. This module lets your Web server understand PERL commands.

Contact the company/person who runs your Web server to be sure you have the correct path to the PERL module.

In this case, the PERL module is in a directory on the Web server called per1, which is in the bin directory, which is contained within the usr directory.

This path MUST be the first line of all your PERL scripts.

#### • (blank line)

Before the next line of code is a blank line. You can use blank lines throughout your PERL scripts.

Blank lines allow you to group sections of code together, which makes scripts easier to read.

• print "Content-Type: text/html \n\n";

print "Content-Type: text/html \n\n";

This print command tells the Web server to "print" a line of text to a Web browser.

```
print "Content-Type: text/html \n\n";
```

This line tells the web browser that what comes next is HTML, or text that can be read by a Web browser.

```
print "Content-Type: text/html \n\n";
```

The n character tells the Web browser to print the HTML code that follows on a new line.

Since there are two new lines specified, a blank line is printed between this line of code and the next.

```
• print "Welcome to ACME AUTO";
```

print "Welcome to ACME AUTO";

This **print** command prints the words between the quotes to the browser window.

print "Welcome to ACME AUTO";

Remember: for a command string to execute, there must be a semicolon (;) at the end.

### **Upload a script**

Open WS\_FTP and navigate to the home directory on your Web server.

It should look something like this:

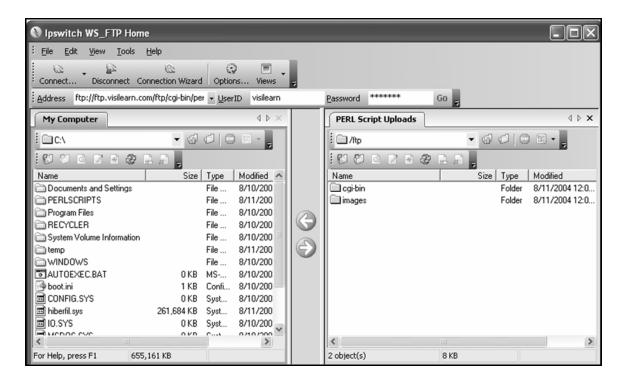

# In the left-hand **My Computer** pane, navigate to the **PERLSCRIPTS** folder on your computer.

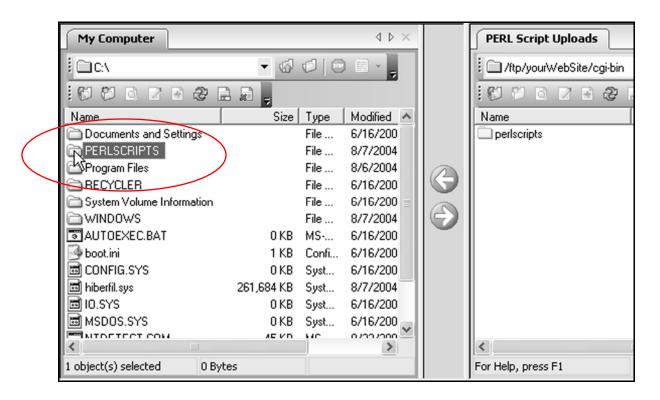

**3.** Double-click the **PERLSCRIPTS** folder.

simple.pl should appear.

2.

|   | My Computer                   | $\triangleleft \triangleright \times$ |
|---|-------------------------------|---------------------------------------|
|   | 🗄 🗋 C: \PERLSCRIPTS 💿 🖬 🐼 🗇 💿 |                                       |
|   |                               |                                       |
|   | Name Size Type M              | lodified                              |
| ( |                               | /7/2004 7:1                           |
|   |                               |                                       |
|   |                               |                                       |
|   |                               |                                       |
|   |                               |                                       |

**4** In the right-hand **Perl Script Uploads** pane, navigate to the **cgibin** directory, then to the **perlscripts** directory in your Web site.

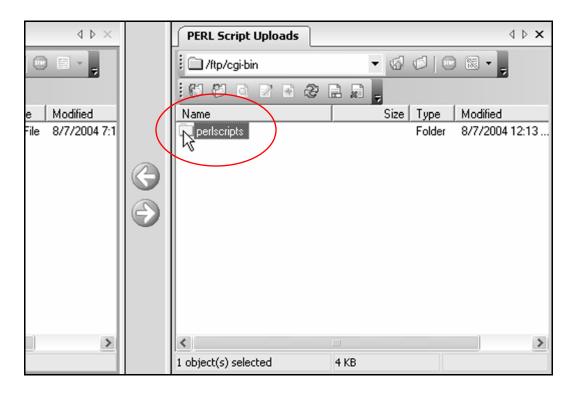

**5.** Double-click the **perlscripts** directory.

The pane should be blank:

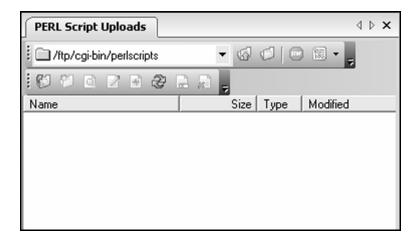

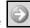

#### Click **simple.pl** in the **My Computer** pane, then click the button.

6.

| My Computer          |          | ٩              | $\triangleright$ × | PERL Script Uploads       |                   | ∢ ⊳ x |
|----------------------|----------|----------------|--------------------|---------------------------|-------------------|-------|
| C:\PERLSCRIPTS       | - 6      | 000.           | -                  | :/ftp/cgi-bin/perlscripts | • 🗟 🖉   🖻 🗟 •     | -     |
|                      |          |                | -                  |                           |                   | -     |
| <br>Name             | Size     |                |                    | Name                      | Size Type Modifie | d     |
| 🗐 simple.pl          | 1 KB     | PL File 8/10/2 | 2004 11            |                           |                   |       |
|                      |          |                | a                  |                           |                   |       |
|                      |          |                |                    |                           |                   |       |
|                      |          |                |                    |                           |                   |       |
|                      |          |                | 43                 |                           |                   |       |
|                      |          |                |                    |                           |                   |       |
|                      |          |                |                    |                           |                   |       |
|                      |          |                |                    |                           |                   |       |
| <                    |          |                | >                  | <                         |                   | >     |
| 1 object(s) selected | 91 Bytes |                |                    | For Help, press F1        | 0 Bytes           |       |

#### simple.pl should now appear in the Perl Script Uploads pane:

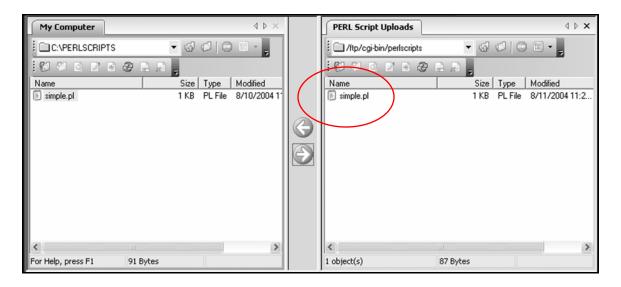

## Set script permissions

**1** In the **Perl Script Uploads** pane, right-click **simple.pl**.

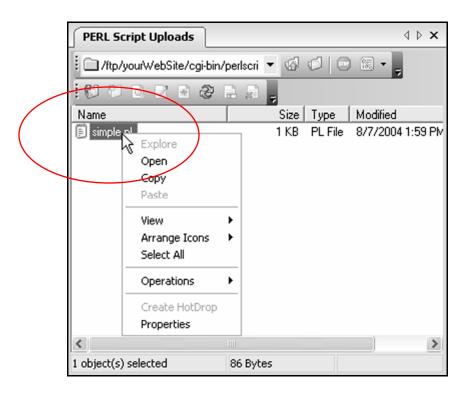

**2.** When the menu appears, click **Properties**.

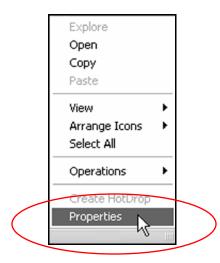

| simple.pl Properties                                                                                                    | ×                                                                          |
|----------------------------------------------------------------------------------------------------|----------------------------------------------------------------------------|
| simple.pl                                                                                                    |                                                                            |
| Site:PERL Script UploadsLocation:/ftp/cgi-bin/perlscriptsType:FileTotal size:87 BytesDate:8/11/2004 11:23:00 AtContains: | м                                                                          |
|                                                                                                    | plicable on Unix hosts<br>World OK<br>Read<br>Write Cancel<br>Execute Help |

**4.** Click the button.

### Run a script from a Web page

**1** Using Notepad, create a new Web page with this code:

```
<html>
<head>
<title>Run your first PERL script</title>
</head>
<body>
```

```
Click on <a
href="http://www.yourwebsite.com/cgi-
bin/perlscripts/simple.pl">this link</a> to run
your first PERL script.
```

```
</body>
</html>
```

```
File Edit Format View Help
</title>
</title>
</head>
</title>Run your first PERL script</title>
</head>
</body>
Click on <a
href="http://www.visibooks.com/ftp/cgi-bin/perlscripts/simple.pl">this
link</a> to run your first PERL script.
</body>
</html>]
```

Save the Web page as **perllinks.html** in the **PERLSCRIPTS** folder on your computer.

2.

| Save As                           |               |                   |   |     |      | ?×     |
|-----------------------------------|---------------|-------------------|---|-----|------|--------|
| Save in:                          | DERLSCRIPT    | S                 | * | G 🖻 | ا بي |        |
| My Recent<br>Documents<br>Desktop | j≣) simple    |                   |   |     |      |        |
| My Documents                      |               |                   |   |     |      |        |
| My Computer                       |               |                   |   |     |      |        |
|                                   | File name:    | perllinks.html    |   |     | ~    | Save   |
| My Network                        | Save as type: | All Files<br>ANSI |   |     | *    | Cancel |

**3.** In WS\_FTP, upload **perllinks.html** into the home directory of your Web site.

| My Computer          |           |           | $\triangleleft  \flat  \times$ | PERL Script Uploads |         |        | 4 ⊳            | × |
|----------------------|-----------|-----------|--------------------------------|---------------------|---------|--------|----------------|---|
|                      | ▼ 46      | 00        | 1. × -                         | i 🗀 /itp            | • 6     | 00     | 1 · -          |   |
|                      | æ B B ,   |           |                                |                     | · 🗈 🔊 🖕 |        |                |   |
| Name                 | Size      | e Type    | Modified                       | Name                | Size    | Туре   | Modified       |   |
| erllinks.html        | 1 KE      | 3 HTM     | 8/11/2004 5:                   | C cgi-bin           |         | Folder | 8/11/2004 12:0 | 0 |
| 🗐 simple.pl          | 1 KE      | B PL File | 8/10/2004 1                    | images 📃            |         | Folder | 8/11/2004 12:0 | 0 |
|                      |           |           |                                | perllinks.html      | 1 KB    | НТМ    | 8/11/2004 1:50 | 0 |
| <                    |           |           | >                              | <                   |         |        |                | > |
| 1 object(s) selected | 220 Bytes |           |                                | 3 object(s)         | 8 KB    |        |                |   |

**Tip:** Don't upload perllinks.html into the lcgi-bin/perlscripts directory.

Put it in the home directory of your Web site, where the home page—index.html—resides.

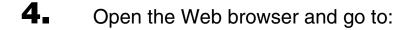

#### www.yourwebsite.com/perllinks.html

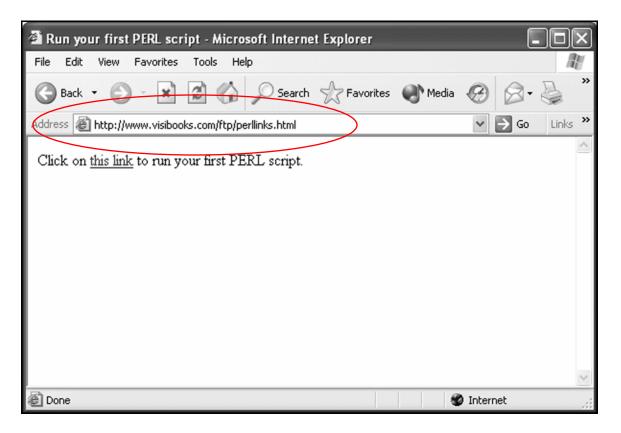

#### **5.** Click the link.

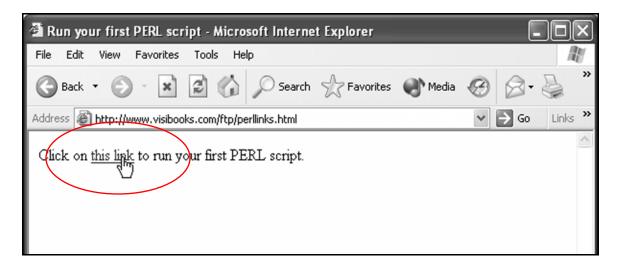

The output should look like this:

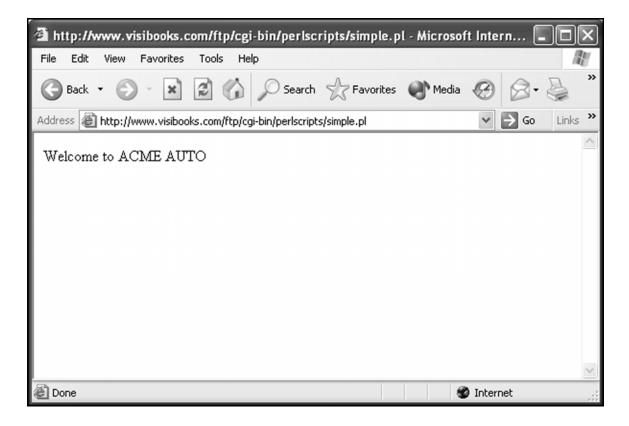

### **Insert comments**

**1** Using Notepad, create a new script with this code:

#!/usr/bin/perl
print "Content-Type: text/html \n\n";
# This is a simple script with comments
# that explain what the code does.
# These comments do not affect the way
# the script works.
print "Welcome to ACME AUTO!"; # You

# can even put comments on the same line # as executable code.

File Edit Format View Help
File Edit Format View Help
#!/usr/bin/per1
print "Content-Type: text/html \n\n";
# This is a simple script with comments
# that explain what the code does.
# These comments do not affect the way
# the script works.
print "Welcome to ACME AUTO!"; # You
# can even put comments on the same line
# as executable code.]

**Tip:** If you're writing a comment in a script and it wraps to the next line, it needs a new **#** character in front.

Incorrect:

# The second line lets a browser display the script output.

Correct:

# The second line lets a browser # display the script output.

2. Save this script as **comments.pl** in the **PERLSCRIPTS** folder on your computer.

| Save As                |                   |                     |   | _ |     |    | ?×     |
|------------------------|-------------------|---------------------|---|---|-----|----|--------|
| Save in:               |                   | 6                   |   | * | G 🖻 | 19 |        |
| My Recent<br>Documents | erllinks<br>imple |                     |   |   |     |    |        |
| Desktop                |                   |                     |   |   |     |    |        |
| My Documents           |                   |                     |   |   |     |    |        |
| My Computer            |                   |                     | _ |   |     |    |        |
|                        | File name:        | comments.p <b>(</b> |   |   |     | *  | Save   |
| My Network             | Save as type:     | All Files           |   |   |     | *  | Cancel |
|                        | Encoding:         | ANSI                |   |   |     | *  | .::    |

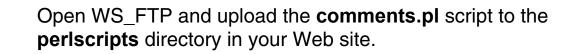

3.

| My Computer          |           |         | $\triangleleft  \triangleright  \times$ | PERL Script Uploads          |           |         | $\triangleleft  \triangleright  \mathbf{X}$ |
|----------------------|-----------|---------|-----------------------------------------|------------------------------|-----------|---------|---------------------------------------------|
|                      | - 6       | 00      |                                         | i 🗋 /ftp/cgi-bin/perlscripts | - 6       | ØIC     | ) 🗟 🔹 📮                                     |
|                      |           |         |                                         | () () O O O O                |           |         |                                             |
| Name                 | Size      | Туре    | Modified                                | Name                         | Size      | Туре    | Modified                                    |
| 🗐 comments.pl        | 1 KB      | PL File | 8/11/2004 7:                            | 🗐 comments.pl                | 1 KB      | PL File | 8/11/2004 2:19                              |
| erllinks.html        | 1 KB      | HTM     | 8/11/2004 5:                            | 🗒 simple pl                  | 1 KB      | PL File | 8/11/2004 11:2                              |
| j simple.pl          | 1 KB      | PL File | 8/10/2004 1                             |                              |           |         |                                             |
| <                    |           |         | >                                       | <                            |           |         |                                             |
| 1 object(s) selected | 304 Bytes |         |                                         | 2 object(s)                  | 379 Bytes |         |                                             |

**4** Set the script's permissions so that Owner, Group, and World can execute it.

| comments.p                         | Properties          |                        | ×      |  |  |  |  |  |
|------------------------------------|---------------------|------------------------|--------|--|--|--|--|--|
| co                                 | mments.pl           |                        |        |  |  |  |  |  |
| Site: PERL Script Uploads          |                     |                        |        |  |  |  |  |  |
| Location: /ftp/cgi-bin/perlscripts |                     |                        |        |  |  |  |  |  |
| Type: F                            | ile                 |                        |        |  |  |  |  |  |
| Total size: 2                      | 92 Bytes            |                        |        |  |  |  |  |  |
| Date: 8                            | /11/2004 2:19:00 PM |                        |        |  |  |  |  |  |
| Contains:                          |                     |                        |        |  |  |  |  |  |
| Numeric Value                      | : 775 * Only app    | olicable on Unix hosts | :      |  |  |  |  |  |
| Owner                              | Group               | World                  |        |  |  |  |  |  |
| 🔽 Read                             | 🔽 Read              | 🔽 Read                 |        |  |  |  |  |  |
| I ✓ Write                          | Vrite               | 🗆 Write                | Cancel |  |  |  |  |  |
| 🔽 Execute                          | Execute             | ✓ Execute              | Help   |  |  |  |  |  |
|                                    |                     |                        |        |  |  |  |  |  |

# Format text output with HTML tags

**1** In Notepad, create a new script with this code:

```
#!/usr/bin/perl
print "Content-Type: text/html \n\n";
print "<h1 align=center>\n";
print "Welcome to ACME AUTO\n";
print "</h1>\n";
```

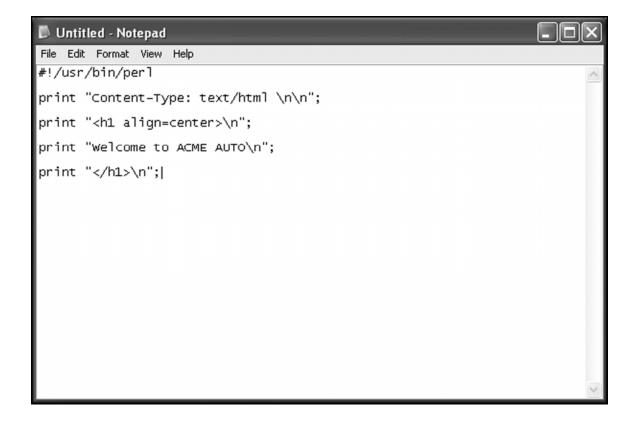

### 2. Save the script as **format.pl** in the **PERLSCRIPTS** folder.

| Save As                |                                   |                   |      |   |   |     |                | ?×     |
|------------------------|-----------------------------------|-------------------|------|---|---|-----|----------------|--------|
| Save in:               | DERLSCRIPT                        | s                 |      | * | G | ð B | 9 <del>.</del> |        |
| My Recent<br>Documents | i comments<br>perllinks<br>simple |                   | <br> |   |   |     |                |        |
| Desktop                |                                   |                   |      |   |   |     |                |        |
| My Documents           |                                   |                   |      |   |   |     |                |        |
| My Computer            |                                   |                   |      |   |   |     |                |        |
|                        | File name:                        | format.p <b>[</b> | )    |   |   | •   | *              | Save   |
| My Network             | Save as type:                     | All Files         |      |   |   | •   | 1              | Cancel |
|                        | Encoding:                         | ANSI              |      |   |   | •   | /              | .::    |

This PERL script also includes HTML tags that format the text it outputs to the browser window:

print "<h1 align=center>\n";
print "Welcome to ACME AUTO\n";
print "</h1>\n";

### **3.** Upload **format.pl** to the **perlscripts** directory in your Web site.

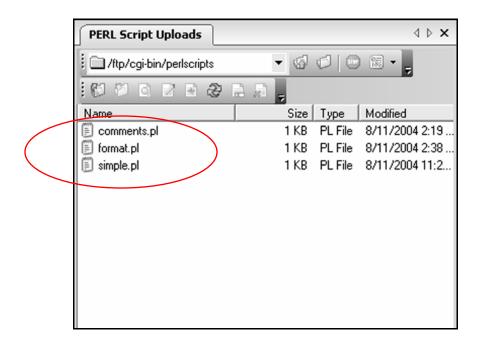

**4.** Set its permissions so that anyone can execute it.

| format.pl F | Properties               |                        |        |
|-------------|--------------------------|------------------------|--------|
|             | format.pl                |                        |        |
| Site:       | PERL Script Uploads      |                        |        |
| Location:   | /ftp/cgi-bin/perlscripts |                        |        |
| Туре:       | File                     |                        |        |
| Total size: | 135 Bytes                |                        |        |
| Date:       | 8/11/2004 2:38:00 PM     |                        |        |
| Contains:   |                          |                        |        |
| Numeric Val | ue: 775 * Only app       | olicable on Unix hosts |        |
| Owner       | Group                    | World                  | OK N   |
| 🔽 Read      | 🔽 Read                   | 🔽 Read                 | L - R  |
| I✔ Write    | Vrite                    | ☐ Write                | Cancel |
| Execute     | Execute                  | Execute                | Help   |
|             |                          |                        |        |

## **5.** Open **perllinks.html** in Notepad.

| 🗊 format - Note                   | epad                                                                           |           |   |     |    | - C    | X                                                                                                    |
|-----------------------------------|--------------------------------------------------------------------------------|-----------|---|-----|----|--------|----------------------------------------------------------------------------------------------------|
| File Edit Format                  | View Help                                                                      |           |   |     |    |        |                                                                                                    |
| Open                              |                                                                                |           |   |     |    | ?×     | ^                                                                                                    |
| Look in:                          |                                                                                | s         | * | G 🖻 | 19 |        |                                                                                                    |
| My Recent<br>Documents<br>Desktop | <ul> <li>comments</li> <li>format</li> <li>perlinks</li> <li>simple</li> </ul> |           |   |     |    |        |                                                                                                    |
| My Documents                      |                                                                                |           |   |     |    |        |                                                                                                    |
| My Computer                       |                                                                                |           | ) |     |    |        | ~                                                                                                    |
| 8                                 | File name:                                                                     | perllinks |   |     | *  | Open 2 | Section of the section of the sectio |
| My Network                        | Files of type:                                                                 | All Files |   |     | *  | Cancel | Contraction of the local division of the local division of the loc |
|                                   | Encoding:                                                                      | ANSI      |   |     | *  |        |                                                                                                    |

Tip: It's in the PERLSCRIPTS folder.

You may need to select All Files in the Files of type list.

6. Add a link to see the output of format.pl:

```
<html>
<head>
<title>Run your first PERL script</title>
</head>
<body>
Click on <a
href="http://www.yourwebsite.com/cgi-
bin/perlscripts/simple.pl">this link</a> to run
your first PERL script.
<a
href="http://www.yourwebsite.com/cgi-
bin/perlscripts/format.pl">2. You can include
HTML tags in PERL code to format text.</a>
</body>
</body>
```

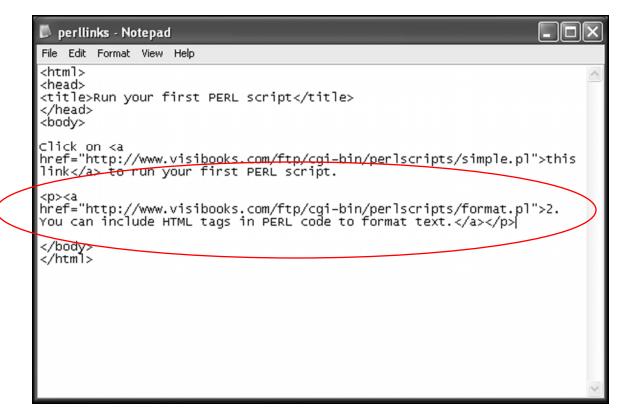

**7** Save **perllinks.html**, then use WS\_FTP to upload it to the home directory in your Web site.

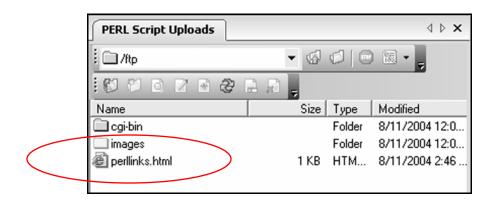

**Tip:** This is the same place **perllinks.html** was before. When WS\_FTP prompts you to replace the existing file, click the **Overwrite** button.

8. Open the browser and go to:

#### www.yourwebsite.com/perllinks.html

| 🗿 Run your first PERL script - Microsoft Internet Explorer                                                            |   |       |            | - 0×    |
|----------------------------------------------------------------------------------------------------|---|-------|------------|---------|
| File Edit View Favorites Tools Help                                                                                   |   |       |            | AU.     |
| 🕝 Back 👻 😥 🖈 😰 🏠 🔎 Search 🥋 Favorite:                                                                                 |   | Media | 08         | »       |
| ddress a http://www.visibooks.com/ftp/perllinks.html                                                                  |   |       | 👻 🏓 Go     | Links » |
| Click on <u>this link</u> to run your first PERL script.<br>2. You can include HTML tags in PERL code to format text. | - |       |            |         |
| Done                                                                                                    |   | 6     | 🖉 Internet |         |

### **9.** Click the second link.

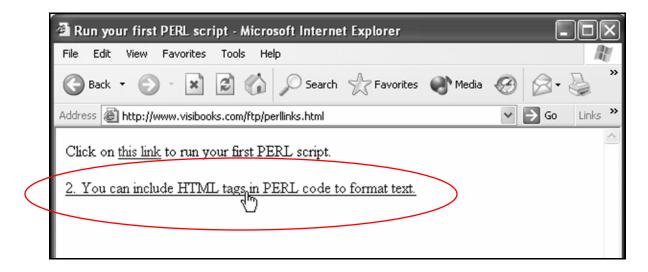

The output should look like this:

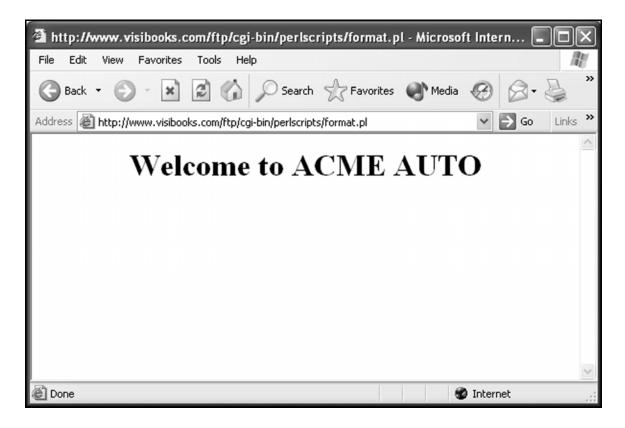

#### **10.** Close Notepad and WS\_FTP.

# **Practice: Learning the Basics**

- **1** Create a new folder called **PERL PRACTICE** on your computer's hard drive.
- 2. Open the Notepad program and create a new PERL script called cars.pl.

Write the script so it prints:

Fast cars, vintage cars, and classic cars, we all have our favorite car.

in a Web browser window.

- **3.** Save **cars.pl** in the **PERL PRACTICE** folder on your computer.
- **4** Open WS\_FTP and create a new directory called **practice** within the **cgi-bin** directory in your Web site.
- **5** Upload **cars.pl** to the **practice** directory in your Web site.
- 6. Change the permissions of **cars.pl** so Owner, Group, and World can execute it.

**7** Using Notepad, create a new Web page called **practice.html** that contains a link to the PERL script **cars.pl**:

```
<a href="http://www.yourwebsite.com/cgi-
bin/practice/cars.pl">Read about cars</a>
```

- 8. Save practice.html, then upload it to the home directory in your Web site.
- **9.** In the browser, go to:

#### www.yourwebsite.com/practice.html

and click the **Read about cars** link.

The browser window should look like this:

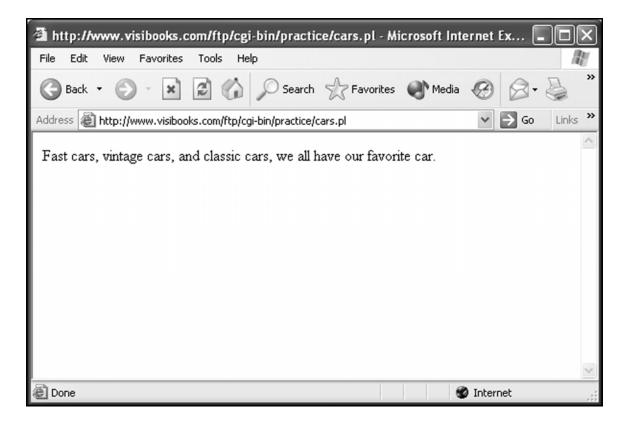

**10.** In practice.html, insert a new link to comments.pl:

```
<a href="http://www.yourwebsite.com/cgi-
bin/perlscripts/comments.pl">Scripts still work
with comments in their code.</a>
```

- Save practice.html, then upload it to the home directory in your Web site.
- **12.** In the browser, go to:

#### www.yourwebsite.com/practice.html

and click the <u>Scripts still work with comments in their code</u>. link.

The browser window should look like this:

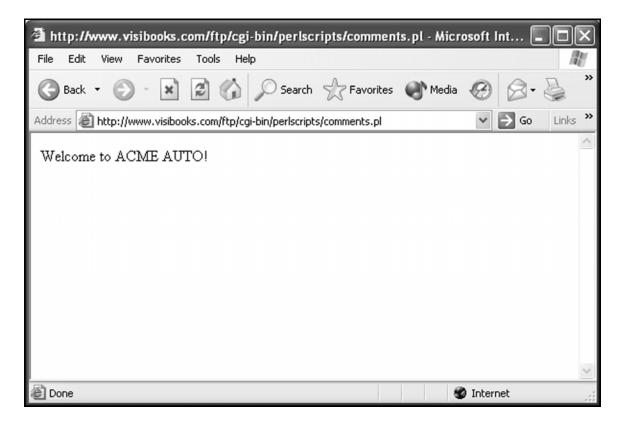

**13.** Close Notepad and WS\_FTP.

# Working with Variables

In this section, you'll learn how to:

- Employ single variables
- Print quotation marks
- Employ lists of variables

#### What's a variable?

A variable is a placeholder for information within a PERL script.

In PERL, a **Scalar variable** is a single piece of information. It always starts with a dollar sign.

Example: \$myname

An **Array variable** is a list of information. It always starts with the "at" sign (@).

Example: @months

Variables are essential to all programming, and very useful. For example, you can use a Scalar variable to easily change "brown eyes" to "blue eyes" in a PERL script:

\$eyecolor="brown"

As the old song says, "Don't it make my \$eyecolor eyes blue..."

# **Employ single variables**

# Assign a number to a single variable

**1** Open Notepad, then create a new script with this code:

```
#!/usr/bin/perl
print "Content-Type: text/html \n\n";
# The code below makes it easy to change
# numbers output by the script.
$cars_on_lot = 100;
print "Welcome to <b>ACME AUTO!</b>";
print "Which one of our $cars_on_lot cars is
right for you?\n";
```

```
File Edit Format View Help
#!/usr/bin/per1
print "Content-Type: text/html \n\n";
# The code below makes it easy to change numbers output by the script.
$cars_on_lot = 100;
print "welcome to <b>ACME AUTO!</b>";
print "which one of our $cars_on_lot cars is right for you?\n";
```

## 2. Save the script as **scalarnum.pl** in the **PERLSCRIPTS** folder.

| Save As                |                                                                                 |          |   |     |   | ?×     |
|------------------------|---------------------------------------------------------------------------------|----------|---|-----|---|--------|
| Save in:               | DERLSCRIPTS                                                                     |          | * | G 🖻 | P |        |
| My Recent<br>Documents | <ul> <li>comments</li> <li>format</li> <li>perllinks</li> <li>simple</li> </ul> |          |   |     |   |        |
| Desktop                |                                                                                 |          |   |     |   |        |
| My Documents           |                                                                                 |          |   |     |   |        |
| My Computer            |                                                                                 |          |   |     |   |        |
|                        | File name: scala                                                                | arnum.pl |   |     | * | Save   |
| My Network             | Save as type: AH-Ei                                                             | iles     |   |     | * | Cancel |
|                        | Encoding: ANS                                                                   | I        |   |     | ~ | .::    |

Here's what each line of the script does:

• #!/usr/bin/perl
print "Content-Type: text/html \n\n";

These lines should look familiar. The first specifies the path to your Web server's PERL module. The second tells the browser that what comes after this line is HTML.

• \$cars\_on\_lot = 100;

\$cars\_on\_lot is the single (scalar) variable. Scalar
variables start with a \$.

The number 100 is assigned to the variable. The number is easy to change—that's why it's called a variable.

• print "Welcome to <b>ACME
AUTO!</b>";

print "Which one of our \$cars\_on\_lot
cars is right for you?\n";

These lines should also look familiar. They're HTML code like we've used before, but with a difference: \$cars\_on\_lot.

This variable tells the Web browser to get the number specified (100) and insert it here.

You'll see how it works in the following steps.

**3.** Open WS\_FTP, then upload **scalarnum.pl** to the **perlscripts** directory in your Web site.

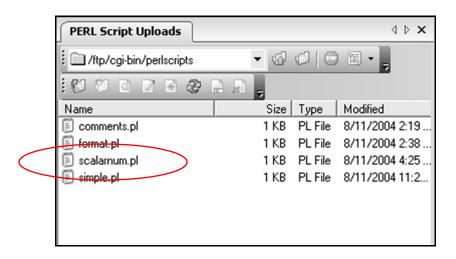

- **4**. Set its permissions so that anyone can execute it.
- 5. In Notepad, open perllinks.html.

#### **6.** Insert a new link to **scalarnum.pl**:

```
<a
href="http://www.yourwebsite.com/cgi-
bin/perlscripts/format.pl">2. You can include
HTML tags in PERL code to format text.</a>
```

```
<a
href="http://www.yourwebsite.com/cgi-
bin/perlscripts/scalarnum.pl">3. Assign a
number to a single variable.</a>
```

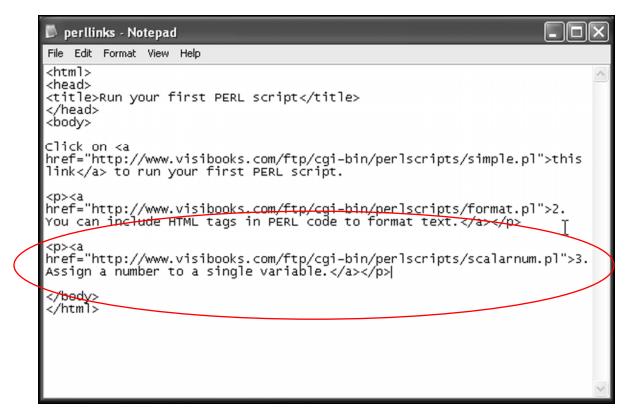

Save perllinks.html, then upload it to the home directory in your Web site.

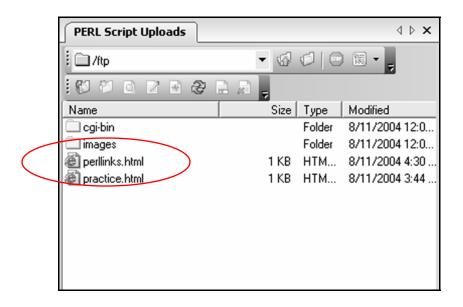

**8.** Using the browser, go to:

#### www.yourwebsite.com/perllinks.html

9. Click the **Assign a number to a single variable** link.

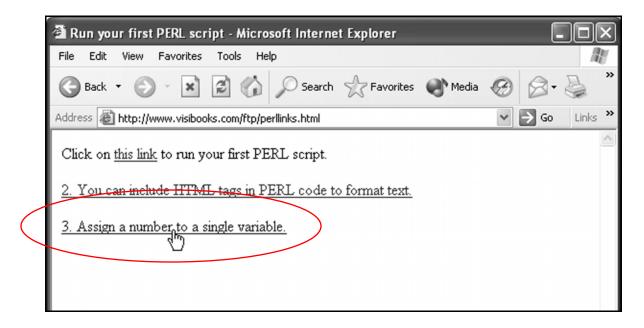

The output should look like this:

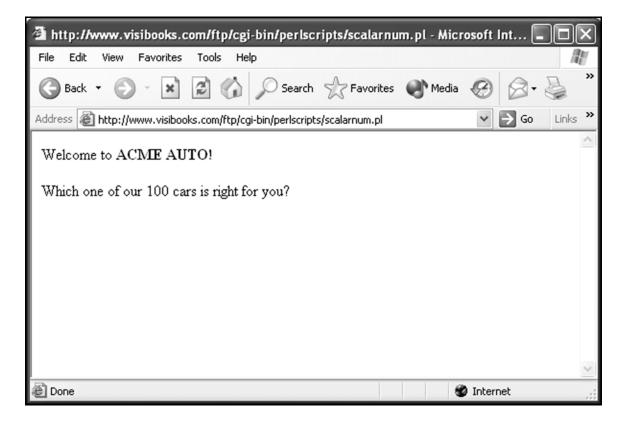

# Assign text to a single variable

**1** Using Notepad, create a new script with this code:

```
#!/usr/bin/perl
print "Content-Type: text/html \n\n";
# The code below makes it easy to
# change text output.
$company_name = "ACME AUTO";
$cars_on_lot = 100;
$deal_of_day = "Ford Mustang";
print "Welcome to $company_name!\n";
print "Which one of our $cars_on_lot cars is
right for you?\n";
print "Today we have a GREAT deal on a
$deal of day.\n";
```

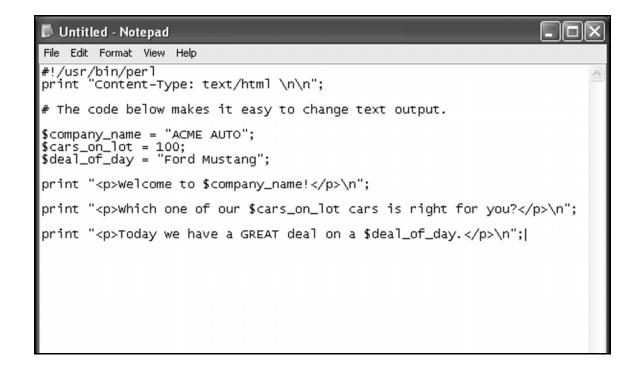

#### 2. Save the script as scalartext.pl in the PERLSCRIPTS folder.

Here's what the relevant lines in this script do:

• \$company name = "ACME AUTO";

Assigns the text **ACME AUTO** to the scalar variable \$company\_name.

• \$deal\_of\_day = "Ford Mustang";

Assigns the text Ford Mustang to the scalar variable \$deal\_of\_day.

• \$cars\_on\_lot = 100;

Assigns the number 100 to the scalar variable \$cars on lot.

• print "Welcome to \$company\_name!\n";

Prints the words "Welcome to" to the browser window, then inserts the text assigned to the scalar variable \$company\_name ("ACME AUTO").

• print "Which one of our \$cars\_on\_lot cars is right for you?\n";

Prints words to the browser window, inserting the number assigned to the scalar variable <code>\$cars\_on\_lot</code> (100).

 print "Today we have a GREAT deal on a \$deal\_of\_day.\n";

Prints words to the browser window, then inserts the text assigned to the scalar variable <code>\$deal\_of\_day</code> ("Ford Mustang").

- **3.** Upload **scalartext.pl** to the **periscripts** directory in your Web site and set its permissions so that anyone can execute it.
- **4.** In Notepad, open **perllinks.html**.
- **5** Insert a new link to **scalartext.pl**:

```
<a
href="http://www.yourwebsite.com/cgi-
bin/perlscripts/scalartext.pl">4. Assign text
to a single variable.</a>
```

```
📕 perllinks - Notepad
File Edit Format View Help
<html>
<head>
<title>Run your first PERL script</title>
</head>
<body>
click on <a
href="http://www.visibooks.com/ftp/cgi-bin/perlscripts/simple.pl">this
link</a> to run your first PERL script.
<a
href="http://www.visibooks.com/ftp/cgi-bin/perlscripts/format.pl">2.
You can include HTML tags in PERL code to format text.</a>
<a
href="http://www.visibooks.com/ftp/cgi-bin/perlscripts/scalarnum.pl">3.
Assign a number to a single variable.</a>
<a
href="http://www.visibooks.com/ftp/cgi-bin/perlscripts/scalartext.pl">4
  Assign text to a single variable. </a>
</body>
</html>
```

- **6** Save **perllinks.html**, then upload it to the home directory in your Web site.
- **7**. Using the browser, go to:

#### www.yourwebsite.com/perllinks.html

8. Click the **Assign text to a single variable** link.

The output should look like this:

| A http://www.visibooks.com/ftp/cgi-bin/perlscripts/scalartex             | t.pl - Micro | osoft Int  |         |
|--------------------------------------------------------------------------|--------------|------------|---------|
| File Edit View Favorites Tools Help                                      |              |            | R.      |
| 🕞 Back 🔹 🕥 🐇 😰 🏠 🔎 Search 🔶 Favorites                                    | Media 🕐      | 08.        | s »     |
| Address 🔊 http://www.visibooks.com/ftp/cgi-bin/perlscripts/scalartext.pl |              | 👻 🏓 Go     | Links » |
| Welcome to ACME AUTO!<br>Which one of our 100 cars is right for you?     |              |            | <       |
| Today we have a GREAT deal on a Ford Mustang.                            |              |            |         |
|                                                                          |              |            | ~       |
| E Done                                                                   |              | ) Internet |         |

# **Print quotation marks**

**1** In the browser, go to:

#### www.visibooks.com/books/perl

**2.** Right-click **maxima.jpg**, then save it in the **PERLSCRIPTS** folder on your computer.

| Save Picture                      |                             |                        |   |           | ?×             |
|-----------------------------------|-----------------------------|------------------------|---|-----------|----------------|
| Save in:                          |                             | S                      | - | G 🕸 🖻 🖽 - |                |
| My Recent<br>Documents<br>Desktop |                             |                        |   |           |                |
| My Documents                      |                             |                        |   |           |                |
| My Computer                       |                             |                        |   |           |                |
| My Network<br>Places              | File name:<br>Save as type: | maxima<br>JPEG (* ipg) |   | •         | Save<br>Cancel |

#### **3.** Upload **maxima.jpg** to the home directory in your Web site.

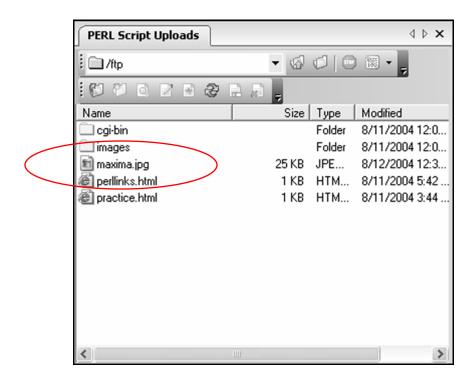

**4** In Notepad, create a new script with this code:

```
#!/usr/bin/perl
print "Content-Type: text/html \n\n";
# The code below uses a variable to
# display a photo.
$cars_on_lot = 100;
$deal_of_day = "Nissan Maxima";
$pic_of_day =
"http://www.yourwebsite.com/maxima.jpg";
print "Welcome to <b>ACME AUTO!</b>\n";
print "Which one of our $cars_on_lot cars is
right for you?\n";
```

print "Today we have a <b>GREAT</b> deal on
a \$deal\_of\_day car:\n";

print "<img src="\$pic\_of\_day">\n";

Tip: Remember to change the www.yourwebsite.com
address in \$pic\_of\_day =
"http://www.yourwebsite.com/maxima.jpg" to your
actual Web site address.

**5.** Save the script as **qmarks.pl** in the **PERLSCRIPTS** folder.

**6** Upload **qmarks.pl** to the **perlscripts** directory in your Web site and set its permissions so that anyone can execute it.

**7** In Notepad, open **perllinks.html**.

**8.** Insert a new link to **qmarks.pl**:

```
<a
href="http://www.yourwebsite.com/cgi-
bin/perlscripts/qmarks.pl">5. Print quotation
marks.</a>
```

- **9.** Save **perllinks.html**, then upload it to the home directory in your Web site.
- **10.** Using the browser, go to:

www.yourwebsite.com/perllinks.html

### **11.** Click the **Print quotation marks** link.

The output should look something like this:

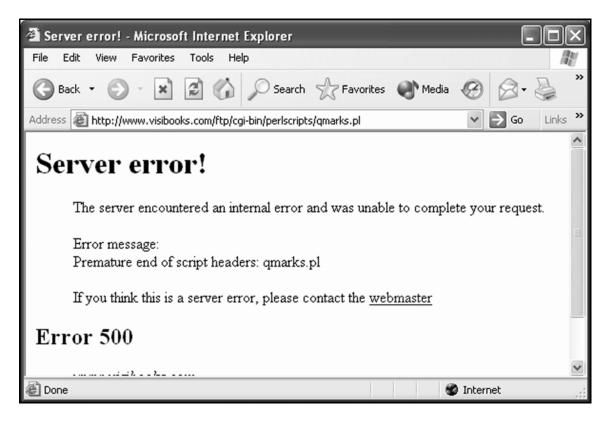

**12.** In Notepad, edit **qmarks.pl** to enclose the **\$pic\_of\_day** variable in \ characters:

print "<img src=\"\$pic\_of\_day\">\n<br>";

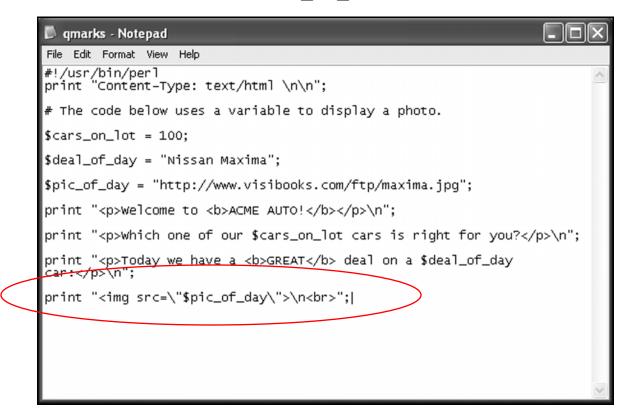

- **13.** Save **qmarks.pl** and upload it to the **perlscripts** directory again.
- **14.** Reload **perllinks.html** in your Web browser.

# **15.** Click the **Print quotation marks** link again.

Its output should look like this:

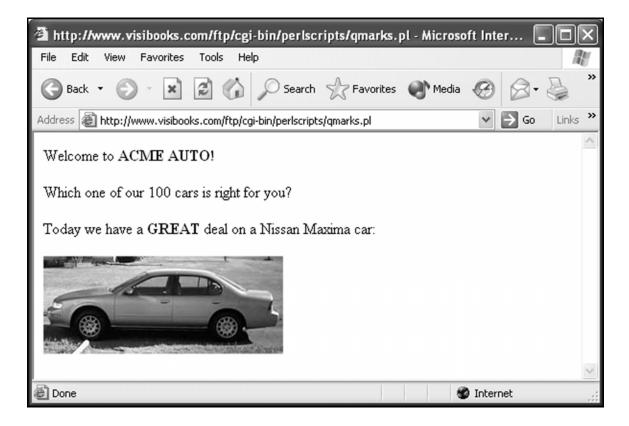

**Tip:** Since the HTML <img> tag requires the use of two doublequotation marks

<img src="maxima.jpg">

enclose them in \ characters to let the Web server know that you want to print a double-quote to the screen. Otherwise, the Web server will think you want the double-quotes to start and end a text string in a PERL command.

\ is called an "escape character." Escape characters are used to print characters, such as double-quotes, that the Web server might otherwise think were part of a PERL command or text string.

# Print with double vs. single quotes

```
1. Create a new script with this code:
    #!/usr/bin/perl
    print "Content-Type: text/html \n\n";
    # Printing with Double Quotes (")
    # vs. Single Quotes (')
    $cars_on_lot = 100;
    print "Welcome to <b>ACME AUTO!</b>\n";
    # double quotes
    print "Which one of our $cars_on_lot cars is
    right for you?\n";
    # single quotes
    print 'Which one of $cars_on_lot is right
    for you?\n';
```

2. Save the script as **quotes.pl** in the **PERLSCRIPTS** folder.

Here's what the relevant lines in this script do:

• print "Which one of our \$cars\_on\_lot
 cars is right for you?\n";

By using "double quotes" in the above print statement, the number assigned to the scalar variable \$cars\_on\_lot (100) is printed to the browser window. • print 'Which one of \$cars\_on\_lot is
right for you?\n';

By using 'single quotes' in the above print statement, the text **\$cars\_on\_lot** is printed to the browser window along with the words that surround it.

- **3.** Upload **quotes.pl** to the **perlscripts** directory in your Web site, then set its permissions so that anyone can execute it.
- **4.** Open **perllinks.html** and insert a new link to **quotes.pl**:

```
<a
href="http://www.yourwebsite.com/cgi-
bin/perlscripts/quotes.pl">6. Double vs. single
quotes.</a>
```

- **5.** Save **perllinks.html**, then upload it to the home directory in your Web site.
- **6** In the browser, go to:

#### www.yourwebsite.com/perllinks.html

#### 7. Click the **Double vs. single quotes** link.

The output should look like this:

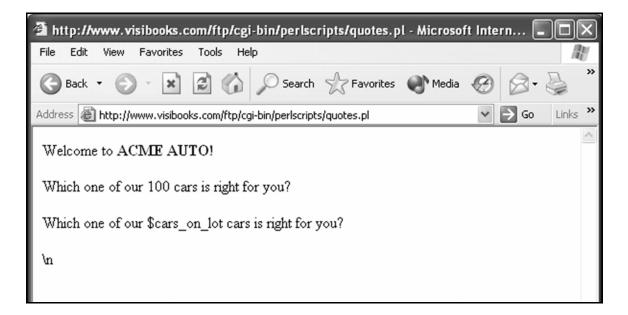

**Tip:** Using single quotes (`) with the print function

print `Which one of \$cars\_on\_lot is right
for you?\n';

prints literally everything in between the two quotation marks.

Which one of our \$cars\_on\_lot cars is right for you?

١'n

If you want to display the value of a variable, use double quotes ("):

print "Which one of our \$cars\_on\_lot cars is
right for you?\n";

Which one of our 100 cars is right for you?

# **Employ lists of variables**

# Create lists of number variables

**1** Create a new script with this code:

#!/usr/bin/perl
print "Content-Type: text/html \n\n";
# This script demonstrates how to
# create a numeric array.
@AcmeInventory = (178,286,387);
print @AcmeInventory;
print "We just created a list of numbers
using an array variable!";

2. Save the script as **numberlist.pl** in the **PERLSCRIPTS** folder.

Here's what the relevant lines in this script do:

• @AcmeInventory = (178,286,387);

The numbers 178, 286, and 387 are assigned to the array variable @AcmeInventory.

• print @AcmeInventory;

The numbers assigned the array variable **@AcmeInventory** are printed to the browser window: 178, 286, and 387.

- **3.** Upload **numberlist.pl** to the **perlscripts** directory in your Web site, then set its permissions so that anyone can execute it.
- **4** Open **perllinks.html** and insert a new link to **numberlist.pl**:

```
<a
href="http://www.yourwebsite.com/cgi-
bin/perlscripts/numberlist.pl">7. Create a list
of numbers.
```

- 5. Save **perllinks.html**, then upload it to the home directory in your Web site.
- **6** In the browser, go to:

#### www.yourwebsite.com/perllinks.html

7. Click the <u>Create a list of numbers</u> link.

The output should look like this:

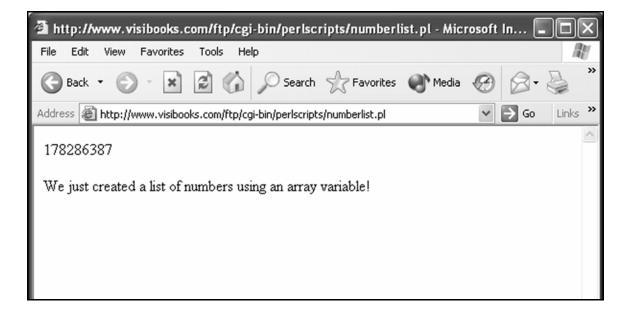

# Create lists of text variables

**1** Create a new script with this code:

```
#!/usr/bin/perl
print "Content-Type: text/html \n\n";
# This script demonstrates how to
# create a text array.
@AcmeCars = ("Ford", "Dodge", "Chevy");
print "@AcmeCars";
print "We have just created a text
array!";
```

**2.** Save the script as **textlist.pl** in the **PERLSCRIPTS** folder.

Here's what the relevant lines in this script do:

• @AcmeCars = ("Ford", "Dodge", "Chevy");

The words "Ford", "Dodge", and "Chevy" are assigned to the array variable @AcmeCars.

• print "@AcmeCars";

The words assigned to the array value **@AcmeCars** are printed to the browser window:

#### Ford Dodge Chevy

**3.** Upload **textlist.pl** to the **perlscripts** directory in your Web site, then set its permissions so that anyone can execute it.

**4**. Open **perllinks.html** and insert a new link to **textlist.pl**:

```
<a
href="http://www.yourwebsite.com/cgi-
bin/perlscripts/textlist.pl">8. Create a list
of text.</a>
```

- **5.** Save **perllinks.html**, then upload it to the home directory in your Web site.
- **6** In the browser, go to:

www.yourwebsite.com/perllinks.html

7. Click the <u>Create a list of text</u> link.

The output should look like this:

| http://www.visibooks.com/ftp/cgi-bin/perlscripts/textl                 | list.pl - Micro | soft Intern |         |
|------------------------------------------------------------------------|-----------------|-------------|---------|
| File Edit View Favorites Tools Help                                    |                 |             |         |
| 🕞 Back 🝷 🕥 🖌 🔝 🔝 🏠 🔎 Search 🔗 Favo                                     | rites 🜒 Medi    | a 🕲 🔗 -     | »       |
| Address a http://www.visibooks.com/ftp/cgi-bin/perlscripts/textlist.pl |                 | ✓ → Go      | Links » |
| FordDodgeChevy                                                         |                 |             | <       |
| We just created a text array!                                          |                 |             |         |
|                                                                        |                 |             |         |
|                                                                        |                 |             |         |
|                                                                        |                 |             |         |
|                                                                        |                 |             | ~       |
| E Done                                                                 |                 | 🍘 Internet  |         |

## Print an element in a list of variables

**1** Create a new script with this code:

```
#!/usr/bin/perl
print "Content-Type: text/html \n\n";
# This script demonstrates how to
# print an element in an array
@AcmeCars = ("Ford", "Dodge", "Chevy");
print "* $AcmeCars[0] * is the first element
in the text array.";
print "* $AcmeCars[2] * is the third element
in the text array.";
```

**Tip:** In PERL, numbering of array variables starts at 0 not 1.

This can be confusing, but it's common to many programming languages.

2. Save the script as **printelement.pl** in the **PERLSCRIPTS** folder.

Here's what the relevant lines in the script do:

• print "\* \$AcmeCars[0] \* is the first element in the text array.";

The word "Ford" is printed to the browser window because it's the first word in the @AcmeCars array list— the zero position.

Notice that \$—signifying a single (scalar) value—is used when printing a single element of an array. Basically, \$AcmeCars[0] means: give me the single (scalar) value, in the zero position in the @AcmeCars array list.

• print "\* \$AcmeCars[2] \* is the third element in the text array.";

The word "Chevy" is printed because it's in the number 2 position in the @AcmeCars array. It's the third item in the array list—the number two position.

- **3.** Upload **printelement.pl** to the **perlscripts** directory in your Web site, then set its permissions so that anyone can execute it.
- **4**. Open **perllinks.html** and insert a new link to **printelement.pl**:

```
<a
href="http://www.yourwebsite.com/cgi-
bin/perlscripts/printelement.pl">9. Print
elements in a text array.</a>
```

**5.** Save **perllinks.html**, then upload it to the home directory in your Web site.

### **6** In the browser, go to:

#### www.yourwebsite.com/perllinks.html

### **7.** Click the **Print elements in a text array** link.

The output should look like this:

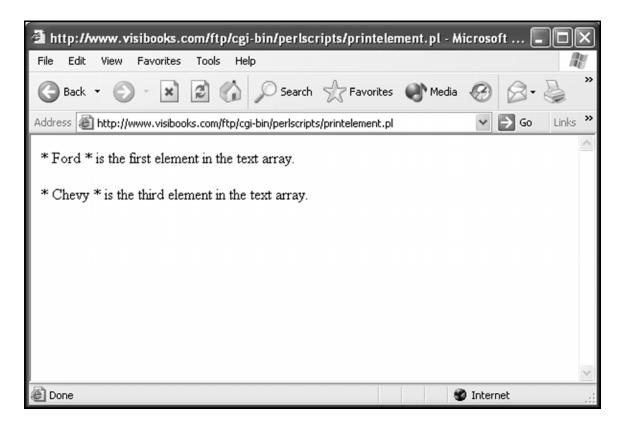

# Practice: Working with Variables

- **1** Write a script that uses a single (scalar) variable to specify there are 16 monkeys in a barrel of monkeys, then print it to the browser window.
- 2. Save the script as **monkeys.pl** in the **PERL PRACTICE** folder on your computer.
- **3.** Upload it into the practice directory in your Web site, then change its permissions so that anyone can execute it.
- **4.** Add the paragraph "How many monkeys are in a barrel of monkeys?" to **practice.html**, and link that paragraph to **monkeys.pl**.

## **5.** View **practice.html** in the browser, then click the new link.

Its output should look like this:

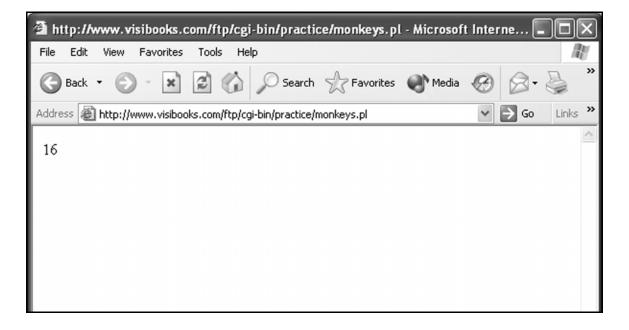

**1** Write a script that creates a list (array) of presidents:

#### James Buchanan George Washington Millard Fillmore

...Prints the text "This was the Revolution's indispensable man:"

... Then prints the second name in the list.

- 2. Save the script as **presidents.pl** in the **PERL PRACTICE** folder on your computer.
- **3.** Upload it into the **practice** directory in your Web site, then change its permissions so that anyone can execute it.
- **4** Add the paragraph "**The indispensable man**" to **practice.html**, and link that paragraph to **presidents.pl**.

## **5.** View **practice.html** in the browser, then click the new link.

Its output should look like this:

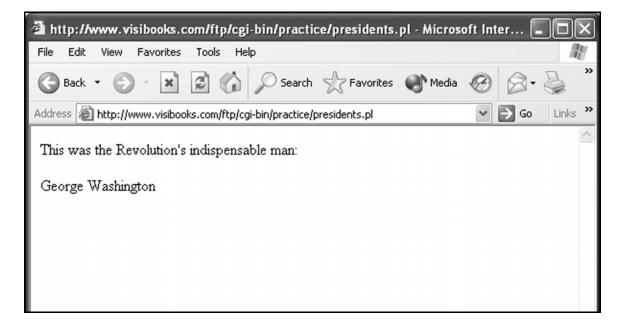

# Working with Numbers

In this section, you'll learn how to:

- Perform calculations
- Increment/decrement automatically
- Generate random numbers

# **Perform calculations**

**1** Create a new script with this code:

```
#!/usr/bin/perl
print "Content-Type: text/html \n\n";
$var1 = 5;
$var2 = 2;
$answer = $var1 + $var2 ;
print "$var1 plus $var2 equals $answer.\n";
```

2. Save the script as add.pl in the PERLSCRIPTS folder.

Here's what the relevant lines in this script do:

• \$answer = \$var1 + \$var2 ;

Adds the scalar variables **\$var1** and **\$var2** together, then assigning the sum to a scalar variable called **\$answer**.

Since **\$var1** is 5, and **\$var2** is 2, **\$answer** has a value of 7.

**3.** Upload **add.pl** to the **perlscripts** directory in your Web site, then set its permissions so that anyone can execute it.

**4.** Open **perllinks.html** and insert a new link to **add.pl**:

```
<a
href="http://www.yourwebsite.com/cgi-
bin/perlscripts/add.pl">10. Add five plus
two.</a>
```

- 5. Save **perllinks.html**, then upload it to the home directory in your Web site.
- **6** In the browser, go to:

#### www.yourwebsite.com/perllinks.html

Click the Add five plus two link.

The output should look like this:

| 🗿 http://www.visibooks.com/ftp/cgi-bin/perlscripts/add.pl - Microsoft I                                                                                                    | nternet 💶 🗙         |
|----------------------------------------------------------------------------------------------------|---------------------|
| File Edit View Favorites Tools Help                                                                                                    | A.                  |
| 🕞 Back 🔹 🕥 🐇 😰 🏠 🔎 Search 👷 Favorites 🜒 Media                                                                                                    | ⊗ ⊗• ≧ <sup>»</sup> |
| Address Address Addres | ✓ 🗲 Go Links »      |
| 5 plus 2 equals 7.                                                                                                    |                     |
|                                                                                                    | ~                   |
| E Done                                                                                                    | Internet            |

**Tip:** To subtract, just change the + sign in the script above to a – sign.

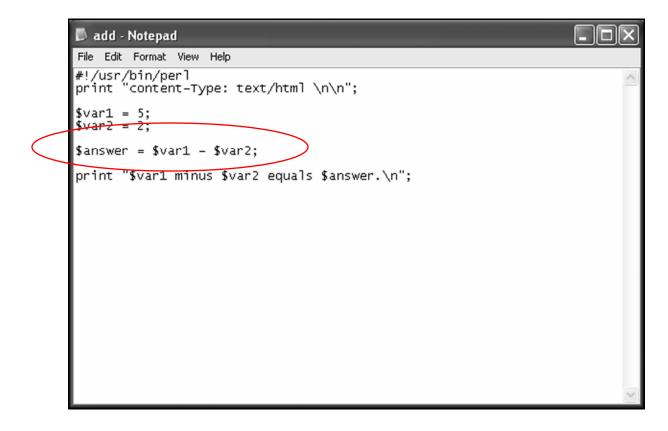

To multiply, just change it to a \* sign.

To divide, change it to /.

# Increment/decrement automatically

**1** Create a new script with this code:

```
#!/usr/bin/perl
print "Content-Type: text/html \n\n";
$cars_on_lot = 10;
print "We have $cars_on_lot cars.\n<br>";
print "We got another new car.\n<br>";
$cars_on_lot++;
print "Now we have $cars_on_lot cars!\n";
print '<b>$cars_on_lot++</b> is the same to
PERL as <b>$cars_on_lot + 1.</b>';
```

**2.** Save the script as **autoplus.pl** in the **PERLSCRIPTS** folder.

Here's what the relevant lines in this script do:

• \$cars\_on\_lot++;

The auto incrementer (++) adds 1 to the **\$cars\_on** lot variable.

• print '<b>\$cars\_on\_lot++</b> is the same
 to PERL as <b>\$cars\_on\_lot = \$cars\_on\_lot
 + 1</b>';

Prints the literal text: \$cars\_on\_lot++ is the same to
PERL as \$cars\_on\_lot + 1.

- **3.** Upload **autoplus.pl** to the **perlscripts** directory in your Web site, then set its permissions so that anyone can execute it.
- **4** Open **perllinks.html** and insert a new link to **autoplus.pl**:

```
<a
href="http://www.yourwebsite.com/cgi-
bin/perlscripts/autoplus.pl">11. Advance a
number by 1 automatically.</a>
```

- **5.** Save **perllinks.html**, then upload it to the home directory in your Web site.
- **6** In the browser, go to:

www.yourwebsite.com/perllinks.html

**7** Click the **Advance a number by 1 automatically** link.

The output should look like this:

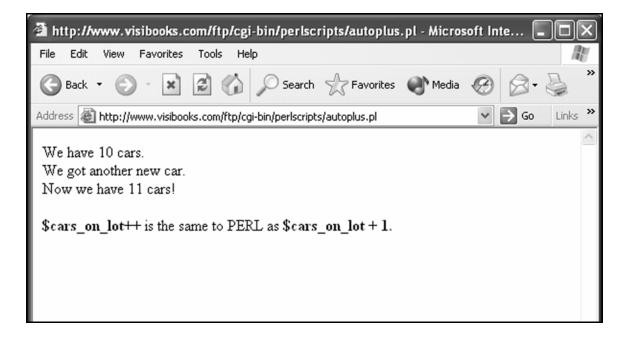

**Tip:** To automatically decrement by one, change the auto incrementer in the script above (++) to an auto decrementer:

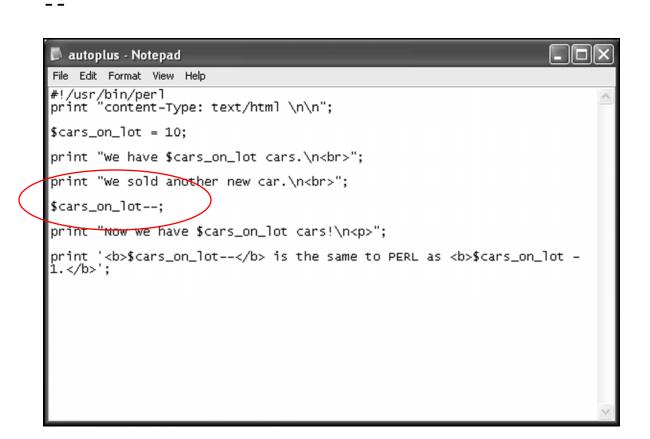

# **Generate random numbers**

**1** Create a new script with this code:

```
#!/usr/bin/perl
print "Content-Type: text/html \n\n";
$random_number = rand(10);
print "Your Acme Auto Lucky Number from 1 to
10 is $random_number.\n";
$random_integer = int(rand(10)) + 1;
print "Your Acme Auto Lucky Integer from 1
to 10 is $random_integer.\n";
print "Click the Reload button on your browser
to get a new random number.";
```

### 2. Save the script as **random.pl** in the **PERLSCRIPTS** folder.

Here's what the relevant lines in this script do:

\$random number = rand(10);

Assigns a computer-generated random number to the scalar variable **\$random\_number**.

Because the number 10 is inside the parenthesis:

rand(10)

If you'd used the number 100—rand(100) it would be between 0 and 99. 9999999999999999.

 print "Your Acme Auto Lucky Number from 1 to 10 is \$random number .\n";

Prints "Your Acme Auto Lucky Number from 1 to 10 is 8.77515995948674."

Because it is a random number, the number on your screen will be different.

• \$random\_integer = int(rand(10)) + 1;

Creates a random number:

\$random\_integer = int(rand(10)) + 1;

Turns it into an integer:

```
$random integer = int(rand(10)) + 1;
```

An integer is a whole number, without decimal points, like 1, 2, 3.

Makes sure the number generated is between 1 and 10, and not 0 and 10:

```
$random integer = int(rand(10)) + 1;
```

Then assigns it to the scalar variable \$random\_integer:

\$random integer = int(rand(10)) + 1;

 print "Your Acme Auto Lucky Integer from 1 to 10 is \$random integer.\n";

Prints "Your Acme Auto Lucky Integer from 1 to 10 is 5."

Of course, your lucky number may be different than 5, because it's a random number being generated.

**3.** Upload **random.pl** to the **perlscripts** directory in your Web site, then set its permissions so that anyone can execute it.

**4** Open **perllinks.html** and insert a new link to **random.pl**:

```
<a
href="http://www.yourwebsite.com/cgi-
bin/perlscripts/random.pl">12. Generate random
numbers.</a>
```

- **5.** Save **perllinks.html**, then upload it to the home directory in your Web site.
- **6** In the browser, go to:

#### www.yourwebsite.com/perllinks.html

7. Click the <u>Generate random numbers</u> link.

The output should look like this:

| http://www.visibooks.com/ftp/cgi-bin/perlscripts/random.pl - Micros                                              | soft Inter |         |
|----------------------------------------------------------------------------------------------------|------------|---------|
| File Edit View Favorites Tools Help                                                                              |            | AU .    |
| 🕞 Back 👻 🐑 🔛 📓 🏠 🔎 Search ☆ Favorites 🜒 Media                                                                    | 88         | s »     |
| Address a http://www.visibooks.com/ftp/cgi-bin/perlscripts/random.pl                                             | 🗸 🏓 Co     | Links » |
| Your Acme Auto Lucky Number from 1 to 10 is 7.24953292477043.<br>Your Acme Auto Lucky Integer from 1 to 10 is 2. |            | ~       |
| Click the Reload button on your browser to get a new random number.                                              |            |         |
|                                                                                                    |            | ~       |
| E Done (                                                                                                    | 🔮 Internet | :       |

# Practice: Working with Numbers

- Write a script that multiplies 347 \* 221.
- 2. Save the script as **multiply.pl** in the **PERL PRACTICE** folder on your computer.
- **3.** Upload it into the **practice** directory in your Web site, then change its permissions so that anyone can execute it.
- **4.** Add the paragraph "What's 347 times 221?" to **practice.html**, and link that paragraph to **multiply.pl**.
- **5.** View **practice.html** in the browser, then click the new link.

Its output should look like this:

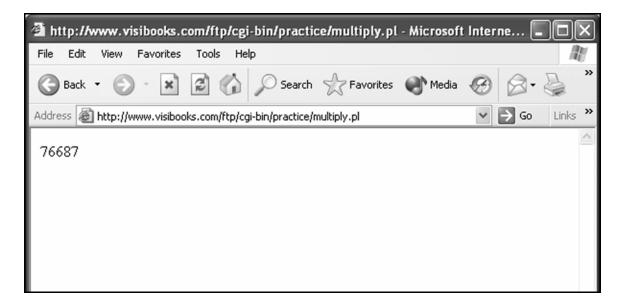

 Write a script that generates a whole random number between 1 and 450.

Then have the script advance that number by 1.

- 2. Save the script as **randinc.pl** in the **PERL PRACTICE** folder on your computer.
- **3.** Upload it into the **practice** directory in your Web site, then change its permissions so that anyone can execute it.
- **4** Add the paragraph "Generate a random number, plus one" to **practice.html**, and link that paragraph to **randinc.pl**.
- **5** View **practice.html** in the browser, then click the new link.

Its output should look like this:

| http://www.visibooks.com/ftp/cgi-bin/practice/randinc.pl -         | Microsoft | Internet | . ox    |
|--------------------------------------------------------------------|-----------|----------|---------|
| File Edit View Favorites Tools Help                                |           |          | AU .    |
| 🚱 Back 🝷 🕥 🖌 🔝 😰 🏠 🔎 Search ☆ Favorites                            | Media 🕐   | 88.      | s »     |
| Address 🚳 http://www.visibooks.com/ftp/cgi-bin/practice/randinc.pl |           | Ƴ → Go   | Links » |
| 291                                                                |           |          |         |
| Done                                                               |           | Internet | ~       |

# **Subroutines**

In this section, you'll learn how to:

- Create a subroutine
- Parse form data with a subroutine

# **Create a subroutine**

### What is a Subroutine?

A subroutine is block of reusable code that you create within your program.

Instructions within the subroutine can be called or executed from the main program more then once. This makes redundant tasks simpler.

Create a new script with this code:

```
#!/usr/bin/perl
print "Content-Type: text/html \n\n";
print "Program starts.\n";
&bigHeader;
print "Program ends.\n";
# subroutines below this line
sub bigHeader {
    print "<h1>Welcome to Acme Auto!</h1>\n";
}
```

**2.** Save the script as **subsimple.pl** in the PERLSCRIPTS folder.

Here's what the relevant lines in this script do:

• &bigHeader;

**bigHeader** is the name of the subroutine.

The & sign before the name of the subroutine tells the Web server to execute the subroutine.

• sub bigHeader {

sub defines this as a subroutine.

**bigHeader** is the name of the subroutine. You can use any name you want, but it should describe what the subroutine does.

{ marks the beginning of what the subroutine does.

• print "<h1>Welcome to Acme Auto</h1>\n";

This is what the subroutine does: it prints the phrase "Welcome to Acme Auto!" to the browser window in large, bold type.

This is a very simple subroutine, but you can put as much PERL code as you want in a subroutine.

• }

} marks the end of the subroutine.

**3.** Upload **subsimple.pl** to the **perlscripts** directory in your Web site, then set its permissions so that anyone can execute it.

**4** Open **perllinks.html** and insert a new link to **subsimple.pl**:

```
<a
href="http://www.yourwebsite.com/cgi-
bin/perlscripts/subsimple.pl">13. Execute a
subroutine.</a>
```

- **5.** Save **perllinks.html**, then upload it to the home directory in your Web site.
- **6** In the browser, go to:

www.yourwebsite.com/perllinks.html

7. Click the **Execute a subroutine** link.

The output should look like this:

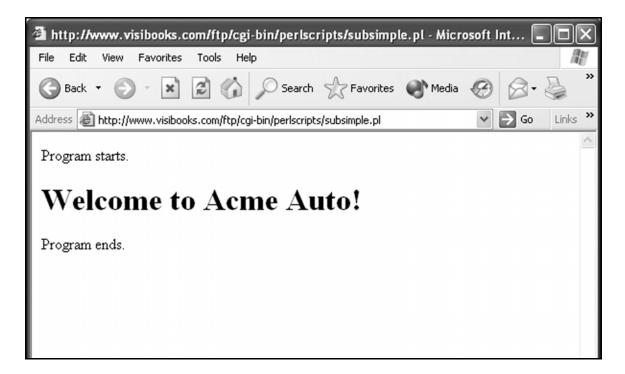

# Parse form data with a subroutine

## Create a form

**1** Create a new Web page with this code:

```
<html>
<head>
<title>Dream Car</title>
</head>
<body>
<form method="post"
action="http://www.yourwebsite.com/cgi-
bin/perlscripts/dreamcar.pl">
<h2>What's my dream car?</h2>
Make: <input type="text" name="make"><br>
Model: <input type="text" name="model"><br>
<input type="submit" value="Submit">
</form>
</body>
</html>
```

2. Save the page as dreamcar.html in the PERLSCRIPTS folder.

## **3.** Upload it to the home directory in your Web site.

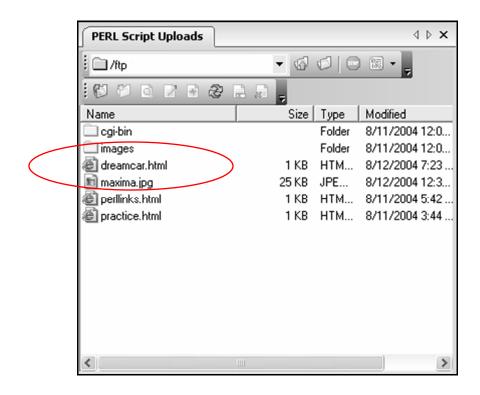

## Parse form data

**1** Create a new script with this code:

```
#!/usr/bin/perl
print "Content-type: text/html\n\n";
&getFormData;
print "<h2>Here's my dream car:</h2>";
print "Make: $request{'make'}";
print "<br>\n";
print "Model: $request{'model'}";
# Subroutine below this line.
sub getFormData {
read(STDIN, $buffer, $ENV{'CONTENT_LENGTH'});
@pairs = split(/&/, $buffer);
foreach $pair (@pairs) {
  ($name, $value) = split(/=/, $pair);
  $value =~ tr/+/ /;
  $value =~ s/%([a-fA-F0-9][a-fA-F0-
  9])/pack("C", hex($1))/eq;
  svalue = < s/\n//g;
  $request{$name} = $value;
}
}
```

Tip: When you write the code

```
$value =~ s/%([a-fA-F0-9][a-fA-F0-
9])/pack("C", hex($1))/eg;
```

in the script above, you must write it on a single line, or the script will not work.

It must look like this:

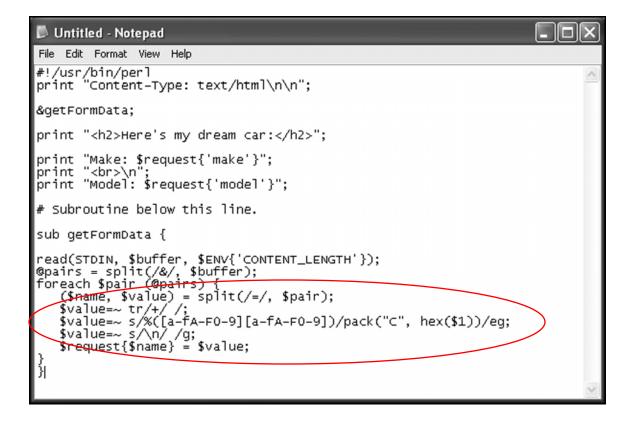

**4.** Save the script as **dreamcar.pl** in the **PERLSCRIPTS** folder.

Here's what each line of the script means:

&getFormData;

Executes the subroutine getFormData to pull information from the form input boxes in **dreamcar.html**.

```
• print "Make: $request{'make'}";
    print "<br>>\n";
    print "Model: $request{'model'}";
```

This requests the information that getFormData pulled from the form input boxes in the Web page dreamcar.html:

```
print "Model: $request{'model'}";
```

Remember, one of the input boxes in **dreamcar.html** is named "model:"

```
<input type="text" name="model">
```

Then it prints it to the browser window:

```
print "Model: $request{'model'}";
```

sub getFormData {

Defines getFormData as a subroutine, then starts it.

```
read (STDIN, $buffer,
ENV{'CONTENT_LENGTH'});
@pairs = split(/&/, $buffer);
foreach $pair (@pairs) {
($name, $value) = split(/=/, $pair);
$value =~ tr/+/ /;
$value =~ tr/+/ /;
$value =~ s/%([a-fA-F0-9][a-fA-F0-
9])/pack("C", hex($1))/eg;
$value =~ s/\n/ /g;
$value =~ s/\n/ /g;
$request{$name} = $value;
```

This is the getFormData subroutine.

It takes the raw text from the form input boxes and "parses" it, or puts it in a form that PERL can use.

This subroutine uses environmental variables and regular expressions that are beyond the scope of this book.

Don't worry about not understanding it: after you've finished this book, you can move on to other, more advanced PERL books that explain parsing subroutines like this one in detail.

Tip: Remember that when you write the code

```
$value =~ s/%([a-fA-F0-9][a-fA-F0-
9])/pack("C", hex($1))/eg;
```

in the script above, you must write it on a single line, or the script will not work.

• }

Ends the getFormData subroutine.

- **5** Upload **dreamcar.pl** to the **perlscripts** directory in your Web site, then set its permissions so that anyone can execute it.
- **6** In the browser, go to:

#### www.yourwebsite.com/dreamcar.html

**7** Fill in the form boxes, then click the Submit button.

The output should look something like this:

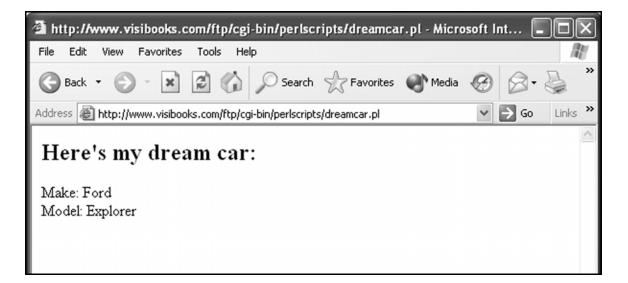

# **Practice: Subroutines**

**1** Create a Web page with this code:

```
<html>
<head>
<title>Really Random</title>
</head>
<body>
<form method="post"
action="http://www.yourwebsite.com/cgi-
bin/practice/veryrandom.pl">
<h2>Generate a <i>really</i> random
number!</h2>
Enter a number: <input type="text"</pre>
name="number" size="2">
<input type="submit" value="Generate">
</form>
</body>
</html>
```

2. Save the page as veryrandom.html in the **PERL PRACTICE** folder on your computer, then upload it to the home directory in your Web site.

### **3.** Write a script that:

- Executes a subroutine called getFormData to pull information from the form input box in **veryrandom.html**.

-Prints the paragraph "Here's a really random number:" to the browser window.

- Executes a subroutine called randomize.

**4.** Add a subroutine called **randomize** to the script that:

-Creates a random number, then assigns it to a variable called \$random integer:

\$random integer = int(rand(10))

-Requests the number put in the form field, then assigns it to a variable called \$number\_input:

```
$number_input = $request{'number'}
```

-Adds the variables, assigning the sum to the variable \$randomized:

```
$randomized = $random_integer + $number_input
```

-Prints the randomized number to the browser window.

**5.** Copy the subroutine getFormData from dreamcar.pl, and paste it into the script.

**Tip:** There are now two subroutines in this script: getFormData and randomize.

- **6.** Save the script as **veryrandom.pl** in the **PERL PRACTICE** folder on your computer.
- **7** Upload it into the **practice** directory in your Web site, then change its permissions so that anyone can execute it.
- 8. View veryrandom.html in the browser, enter a number, then click the Generate button.

Its output should look something like this:

| 🗿 http://www.visibooks.com/ftp/cgi-bin/practice/veryrandom.pl - Microsoft Inte 🔳 🗖 🗙     |
|------------------------------------------------------------------------------------------|
| File Edit View Favorites Tools Help                                                      |
| 🚱 Back 🔹 🕥 - 🖹 😰 🏠 🔎 Search ☆ Favorites 🜒 Media 🧭 🔗 - 🌺 🎽                                |
| Address 🕘 http://www.visibooks.com/ftp/cgi-bin/practice/veryrandom.pl 🛛 🕑 🕞 Go 🛛 Links 🍟 |
| Here's a really random number:                                                           |
| 28                                                                                       |
|                                                                                          |
|                                                                                          |
|                                                                                          |
|                                                                                          |
|                                                                                          |
| 🙆 Done 🛛 🔮 Internet                                                                      |

# Logic & Loops

In this section, you'll learn how to:

- Employ conditional logic
- Employ looping

## **Employ conditional logic**

## If statements

**1** Create a new Web page with this code:

```
<html>
<head>
<title>If Statements</title>
</head>
<body>
<h2>Acme Logon Page</h2>
<form method="POST"
action="http://www.yourwebsite.com/cgi-
bin/perlscripts/if.pl">
<h2>Enter Password:</h2>
Password: <input type="password" name=
"password">
<input type="submit" value="Submit">
</form>
</body>
</html>
```

2. Save the page as **if.html** in the **PERLSCRIPTS** folder.

- **3.** Upload it to the home directory in your Web site.
- **4** Create a new script with this code:

```
#!/usr/bin/perl
print "Content-Type: text/html \n\n";
&getFormData;
$GoodPassword = 'acme';
if ($request{'password'} eq $GoodPassword){
 print "<b>Acme Password verified!</b>\n";
}
sub getFormData {
read(STDIN, $buffer, $ENV{'CONTENT LENGTH'});
@pairs = split(/&/, $buffer);
foreach $pair (@pairs) {
  ($name, $value) = split(/=/, $pair);
  $value =~ tr/+/ /;
  $value =~ s/%([a-fA-F0-9][a-fA-F0-
  9])/pack("C", hex($1))/eg;
  svalue = < s/n / /g;
  $request{$name} = $value;
}
}
```

**5.** Save the script as **if.pl** in the **PERLSCRIPTS** folder, then upload it to the **perlscripts** directory in your Web site.

Here's what the relevant lines in this script do:

• \$GoodPassword = 'acme';

Assigns the value "acme" to the variable \$GoodPassword.

if (\$request{'password'} eq
 \$GoodPassword){

Compares the password word typed in the text box on if.html to the password assigned to the variable \$GoodPassword.

If they're the same, then the code between the curly braces is executed:

print "<b>Acme Password
verified!</b><br>\n";

**Tip:** The command eq is used to compare to text variables. Don't use the = sign—that's for comparing numbers.

- **6** Upload **if.pl** to the **perlscripts** directory in your Web site, then set its permissions so that anyone can execute it.
- **7** In the browser, go to:

www.yourwebsite.com/if.html

| p | zza |
|---|-----|

then click the Submit button.

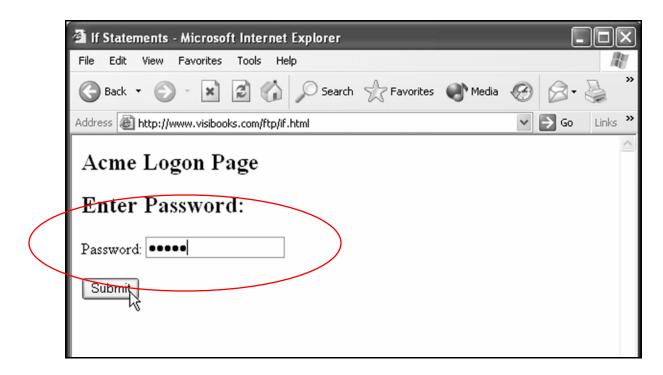

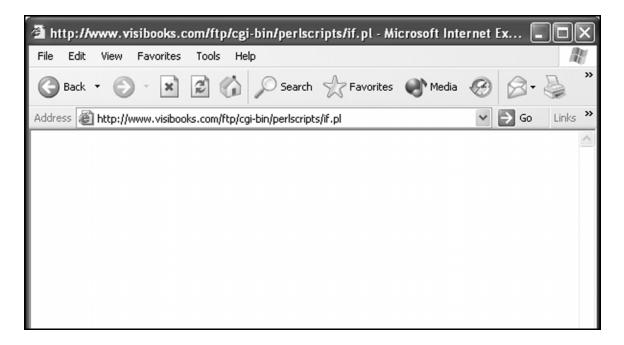

#### acme

then click the Submit button.

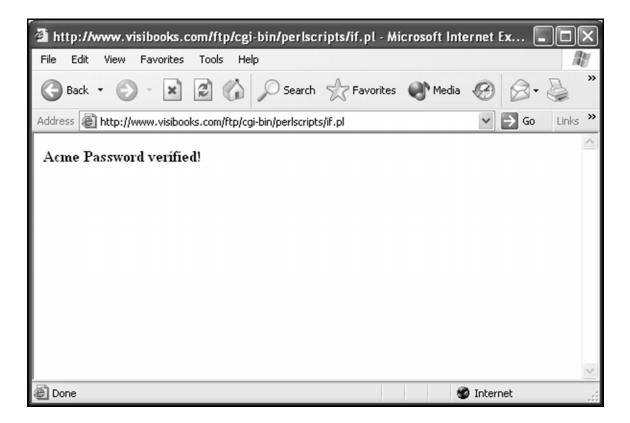

## If/else statements

In the Web page if.html, change the action of its <form> tag to use a script called ifelse.pl:

```
<form method="post"
action="http://www.yourwebsite.com/cgi-
bin/perlscripts/ifelse.pl">
```

- 2. Save the page as **ifelse.html** in the **PERLSCRIPTS** folder, then upload it to the home directory in your Web site.
- **3.** In the script **if.pl**, change its code from this:

```
if ($request{'password'} eq $GoodPassword){
print "<b>Acme Password verified!</b>\n";
}
To this:
if ($request{'password'} eq $GoodPassword){
print "<b>Acme Password verified!</b>\n";
}
else {
print "<b>Acme Password incorrect.</b>\n";
}
```

### **4.** Save the script as **ifelse.pl** in the **PERLSCRIPTS** folder.

Here's what the relevant lines in this script do:

```
    if ($request{'password'} eq
$GoodPassword){
```

Compares the password word typed in the text box on if.html to the password assigned to the variable \$GoodPassword.

If they're the same, then the code between the curly braces is executed.

• else {

If the two values are NOT the same then the else condition is executed. The else condition is the block of code in between the curly braces after the word 'else.'

Tip: Think of it this way: if (this is true) { then do this } else { do this }

- **5.** Upload **ifelse.pl** to the **perlscripts** directory in your Web site, then set its permissions so that anyone can execute it.
- **6** In the browser, go to:

#### www.yourwebsite.com/ifelse.html

**7** In the Password box, type:

then click the Submit button.

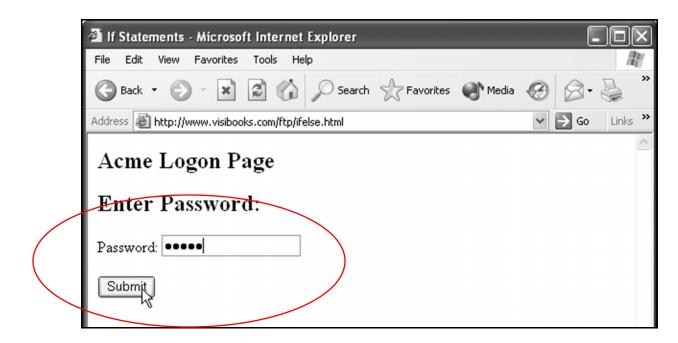

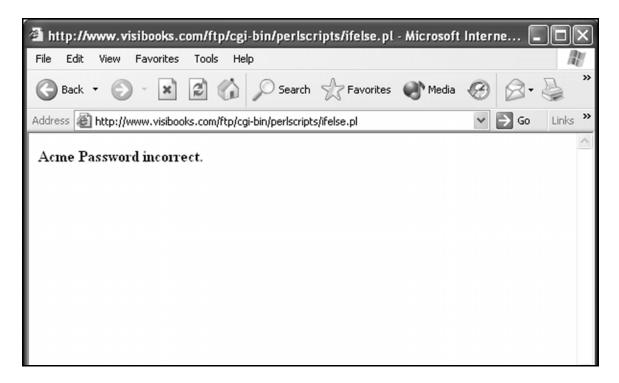

**8.** Go back to **ifelse.html** and In the Password box, type:

| · | then click the <sup>Submit</sup> button.           |                |
|---|----------------------------------------------------|----------------|
|   | 🗿 If Statements - Microsoft Internet Explorer      |                |
|   | File Edit View Favorites Tools Help                | AU.            |
|   | 🚱 Back 🔹 🐑 🔹 😰 🏠 🔎 Search ☆ Favorites 🜒 Media      | 🕲 🖉 - 📓 🎽      |
|   | Address 🕘 http://www.visibooks.com/ftp/ifelse.html | ❤ 🛃 Go Links ≫ |
|   | Acme Logon Page                                    |                |
|   | Enter Password:                                    |                |
|   | Password: ••••                                     |                |
|   | Submit                                             |                |

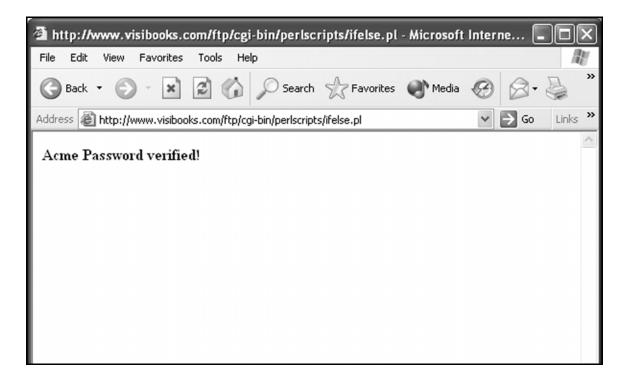

## The OR operator

**1** Create a new Web page with this code:

```
<html>
<head>
<title>The OR Operator</title>
</head>
<body>
```

```
<form method="post"
action="http://www.yourwebsite.com/cgi-
bin/perlscripts/or.pl">
```

<h2>Enter Acme Auto User Name</h2>

```
User Name: <input type="text" name= "username">
```

```
<input type="submit" value="Submit">
```

</form>

</body> </html>

2. Save the page as **or.html** in the **PERLSCRIPTS** folder, then upload it to the home directory in your Web site.

Change the code in **ifelse.pl** from this:

```
$GoodPassword = 'acme';
if ($request{'password'} eq $GoodPassword){
print "<b>Acme Password verified!</b>\n";
}
else {
print "<b>Acme Password incorrect.</b>\n";
}
```

#### 📕 ifelse - Notepad File Edit Format View Help #!/usr/bin/perl print "Content-Type: text/html \n\n"; ~ &getFormData; \$GoodPassword = 'acme'; if (\$request{'password'} eq \$GoodPassword) { print "<b>Acme Password verified!</b>\n"; } else { print "<b>Acme Password incorrect.</b>\n"; } sub getFormData { read(STDIN, \$buffer, \$ENV{'CONTENT\_LENGTH'}); @pairs = split(/&/, \$buffer); foreach \$pair (@pairs) { (\$name, \$value) = split(/=/, \$pair); \$value=~ tr/+/ /; \$value=~ s/%([a-fA-F0-9][a-fA-F0-9])/pack("C", hex(\$1))/eg; \$value=~ s/\n/ /g; \$request{\$name} = \$value;

```
To this:
$user1 = "Brandon";
$user2 = "Paul";
if ($request{'username'} eq $user1 ||
$request{'username'} eq $user2) {
print "$request{'username'} welcome to Acme
Auto.\n";
}
```

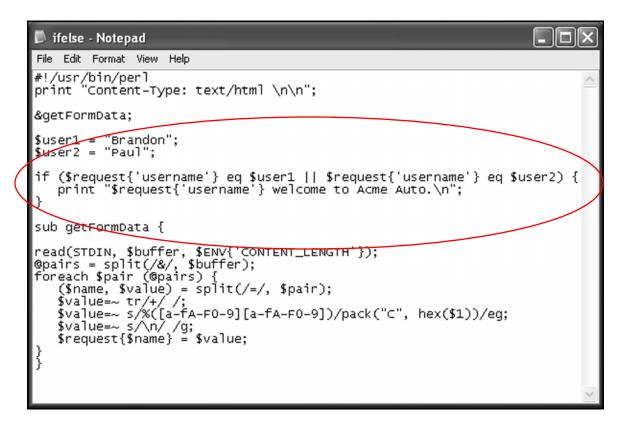

## **4.** Save the script as **or.pl** in the **PERLSCRIPTS** folder.

Here's what the relevant lines in this script do:

 if (\$request{'username'} eq \$user1 || \$request{'username'} eq \$user2)

Uses the OR operator:

to compare two conditions.

It is asking the question, "is condition one true, OR is condition two true?" Is the entered user name either Brandon OR Paul?

If the entered user name is either Brandon or Paul, then the block of code in between the curly braces is executed.

- **5** Upload **or.pl** to the **perlscripts** directory in your Web site, then set its permissions so that anyone can execute it.
- **6** In the browser, go to:

#### www.yourwebsite.com/or.html

**7** In the User Name box, type:

#### Brandon

then click the Submit button.

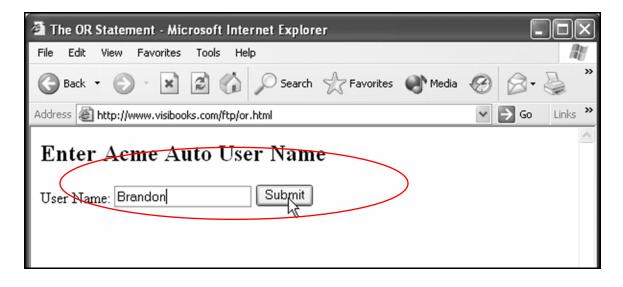

| 🖀 http://www.visibooks.com/ftp/cgi-bin/perlscripts/or.pl - Microsoft Internet Ex 🔳 🗖 🗙 |                  |  |
|----------------------------------------------------------------------------------------|------------------|--|
| File Edit View Favorites Tools Help                                                    | AL AL            |  |
| 🕞 Back 👻 😥 🐨 🕼 🔎 Search ☆ Favorites 🜒 Media                                            | 𝔅 ⊗· ≧ °         |  |
| Address a http://www.visibooks.com/ftp/cgi-bin/perlscripts/or.pl                       | 🗸 🄁 Go 🛛 Links 🎇 |  |
| Brandon welcome to Acme Auto.                                                          |                  |  |

Paul

then click the Submit button.

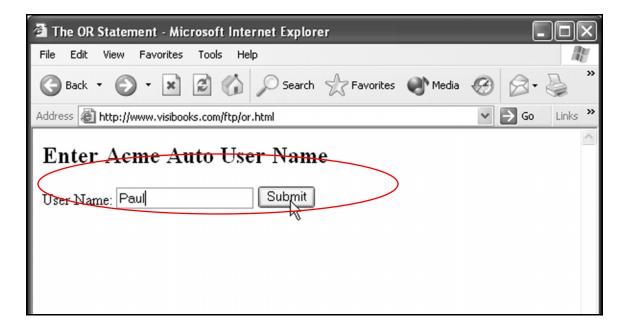

| 🗿 http://www.visibooks.com/ftp/cgi-bin/perlscripts/or.pl - Microsoft Inte | ernet Ex 💶 🗙   |
|---------------------------------------------------------------------------|----------------|
| File Edit View Favorites Tools Help                                       | AU             |
| 🕞 Back 🝷 🕥 🖌 📓 👘 🔎 Search 🤺 Favorites 📢 Media                             | 🕲 🖉 - 🗟        |
| Address I http://www.visibooks.com/ftp/cgi-bin/perlscripts/or.pl          | ✓ → Go Links ≫ |
| Paul welcome to Acme Auto.                                                | <              |

## The AND operator

**1** Create a new Web page with this code:

```
<html>
<head>
<title>The AND Operator</title>
</head>
<body>
```

```
<form method="post" action="
http://www.yourwebsite.com/cgi-
bin/perlscripts/and.pl">
```

<h2>Acme Logon Page</h2>

<h3>Enter User Name & Password</h3>

User Name: <input type="text" name=
"username"><br>

```
Password: <input type="password"
name="password"><br>
```

<input type="submit" value="Submit">

```
</form>
```

</body> </html>

2. Save the page as **and.html** in the **PERLSCRIPTS** folder, then upload it to the home directory in your Web site.

**3.** Change the code in **or.pl** from this:

```
$user1 = "Brandon";
$user2 = "Paul";
if ($request{'username'} eq $user1 ||
$request{'username'} eq $user2) {
 print "$request{'username'} welcome to Acme
Auto.\n";
}
To this:
$user = "Brandon";
$pass = "acme";
if ($request{'username'} eq $user &&
$request{'password'} eq $pass) {
 print "Welcome to Acme Auto,
$request{'username'}.\n";
}
```

```
File Edit Format View Help
#!/usr/bin/per]
print "Content-Type: text/html \n\n";
&getFormData;
$user = "Brandon";
$pass = "acme";
if ($request{'username'} eq $user && $request{'password'} eq $pass) {
    print "welcome to Acme Auto, $request{'username'}.\n";
}
sub getFormData {
    read(STDIN, $buffer, $ENV{'CONTENT_LENGTH'});
@pairs = split(/&/, $buffer);
foreach $pair (@pairs) {
    ($name, $value) = split(/=/, $pair);
    $value=~ tr/+ /;
    $value=~ s/%([a-fA-F0-9][a-fA-F0-9])/pack("C", hex($1))/eg;
    $value=~ s/\n/ /g;
    $request{$name} = $value;
}
```

**4.** Save the script as **and.pl** in the **PERLSCRIPTS** folder.

Here's what the relevant lines in this script do:

if (\$request{'username'} eq \$user &&
 \$request{'pass'} eq \$pass)

Uses the AND operator:

&&

to compare two conditions.

It's asking:

Is the word entered in the textbox named username the same as the word assigned to the variable \$user?

AND

Is the word entered in the textbox named password the same as the word assigned to the variable \$pass?

If both these things are true, then execute the code in the curly braces.

- **5** Upload **and.pl** to the **perlscripts** directory in your Web site, then set its permissions so that anyone can execute it.
- **6.** In the browser, go to:

www.yourwebsite.com/and.html

**7** In the User Name box, type:

#### Brandon

**8** In the Password box, type:

asdf

then click the Submit button.

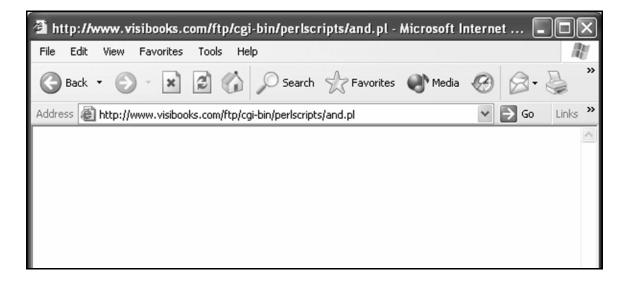

**9.** View **and.html** in the browser, enter **Brandon** as the User Name and **acme** as the Password, then click the Submit button.

| 🗿 http://www.visibooks.com/ftp/cgi-bin/perlscripts/and.pl - Microsoft Internet 🔳 🗖 🗙                                                                                                    |                |  |
|----------------------------------------------------------------------------------------------------|----------------|--|
| File Edit View Favorites Tools Help                                                                                                    | AL AND         |  |
| 🕞 Back 🔹 🕥 🐇 📓 🎲 🔎 Search 👷 Favorites 🜒 Media                                                                                                    | 🕲 🖉 - 🖉        |  |
| Address Address Addres | ✓ → Go Links ≫ |  |
| Welcome to Acme Auto, Brandon.                                                                                                    |                |  |

## **Employ looping**

## Print a list of elements

**1** Create a new script with this code:

```
#!/usr/bin/perl
print "Content-Type: text/html \n\n";
# This script demonstrates how to print
# an array using a foreach loop.
@AcmeCars = ("Ford", "Dodge", "Chevy");
print "The text array contains:";
foreach $thisCar (@AcmeCars){
    print "$thisCar<br>\n";
}
```

2. Save the script as **printlist.pl** in the **PERLSCRIPTS** folder.

Here's what the relevant lines in the script do:

• @AcmeCars = ("Ford", "Dodge", "Chevy");

Creates the array variable **@AcmeCars** and places the "Ford", "Dodge", and "Chevy" values into the array.

foreach \$thisCar (@AcmeCars) {

foreach tells the Web server to "loop" through the @AcmeCars array, going through each value in the array, one by one.

**\$thisCar** is a scalar variable: it tells the Web server to pull out each separate element in the **@AcmeCars** array.

- **3.** Upload **printlist.pl** to the **perlscripts** directory in your Web site, then set its permissions so that anyone can execute it.
- **4** Open **perllinks.html** and insert a new link to printlist.pl:

```
<a
href="http://www.yourwebsite.com/cgi-
bin/perlscripts/printlist.pl">14. Print a list
of elements using a loop.</a>
```

- **5.** Save **perllinks.html**, then upload it to the home directory in your Web site.
- **6** In the browser, go to:

#### www.yourwebsite.com/perllinks.html

## **7.** Click the **Print a list of elements using a loop** link.

| 🗿 http://www.visibooks.com/ftp/cgi-bin/perlscripts/printlist.pl - Micros                                                                                                    | oft Inter 🔳 🗖 🗙  |
|----------------------------------------------------------------------------------------------------|------------------|
| File Edit View Favorites Tools Help                                                                                                    | AL AL            |
| 🕞 Back 🔹 💮 🔹 📓 🎲 🔎 Search 👷 Favorites 🜒 Media                                                                                                    | 🕲 🖉 - 🗟 🎽        |
| Address Address Addres | 🗸 🄁 Go 🛛 Links 🎇 |
| The text array contains:<br>Ford<br>Dodge<br>Chevy                                                                                                    |                  |

## Print elements in an HTML table

Create a new script with this code:

## 2. Save the script as **tablelist.pl** in the **PERLSCRIPTS** folder.

Here's what the relevant lines in this script do:

• print "<html><head><title>Table
Example</title></head><body>\n";

Prints the HTML tags that begin a Web page.

• print "\n";

Prints the tags that set up an HTML table.

foreach \$thisCar (@AcmeCars) {

This line tells the Web server to pull out each separate element (*\$thisCar*) in the *@AcmeCars* array, then start doing something to *\$thisCar*.

• print "\$thisCar\n";

Tells the Web server to create a table cell for each element, with the elements inside the cells.

• }

Tells the Web server to stop doing things with each element in the @AcmeCars array.

• print "</body></html>";

Prints HTML tags that complete the table and Web page.

**3.** Upload **tablelist.pl** to the **perlscripts** directory in your Web site, then set its permissions so that anyone can execute it.

**4** Open **perllinks.html** and insert a new link to **tablelist.pl**:

```
<a
href="http://www.yourwebsite.com/cgi-
bin/perlscripts/tablelist.pl">15. Print a list
in a table.</a>
```

- 5. Save **perllinks.html**, then upload it to the home directory in your Web site.
- **6** In the browser, go to:

#### www.yourwebsite.com/perllinks.html

7. Click the **Print a list in a table** link.

| 🚰 Table Example - Microsoft Internet Explorer                                                                                                    | - D×                |
|----------------------------------------------------------------------------------------------------|---------------------|
| File Edit View Favorites Tools Help                                                                                                    | A                   |
| 🕞 Back 🔹 🕥 🐇 📓 🏠 🔎 Search 👷 Favorites 🜒 Media                                                                                                    | ❷ Ø• ≧ <sup>»</sup> |
| Address Address Addres | ✓ → Go Links »      |
| Ford<br>Dodge<br>Chevy                                                                                                    |                     |
| E Done                                                                                                    | Internet            |

# **Practice: Logic & Loops**

Create a Web page and script, entry.html and entry.pl, that work together to password-protect a Web page.

Write the script so that IF the proper username/password combination is entered, the user is taken to the page at:

#### http://www.yourwebsite.com/presidents.html

**Tip:** *Refer to the script used in the If/Else statements task, but instead of printing text if the if condition is fulfilled, have it do this:* 

print "<script>window.location.replace
(\"http://www.visibooks.com\")</script>";

ELSE, have entry.pl print this:

Sorry, it didn't work. Try again.

**2.** Link the words **Try again** to the page at:

http://www.yourwebsite.com/entry.html

- **3.** Save **entry.html** and **entry.pl** in the **PERL PRACTICE** folder on your computer.
- **4** Upload **entry.html** to the home directory in your Web site, then upload **entry.pl** to the **practice** directory in your Web site, and change its permissions so that anyone can execute it.

5. Create a page called **presidents.html** and save it in the **PERL PRACTICE** folder.

The page should have this code:

```
<h3>Who were our three greatest
presidents?</h3>
<input type="text" name="prez1">
<input type="text" name="prez2">
<input type="text" name="prez3">
```

**6** Create a script that:

-Requests the names entered in the input boxes on **presidents.html**.

**Tip:** *Re-use the subroutine* getFormData *to parse the form data—just cut and paste.* 

-Checks to see if the names "George Washington" or "Abraham Lincoln" were input.

-If either name was input, the script prints out all three names in an HTML table with a gray background.

| Prez Table - Microsoft Internet Explorer                        |                |
|-----------------------------------------------------------------|----------------|
| File Edit View Favorites Tools Help                             |                |
| 🕞 Back 🔹 🕥 👻 😰 🏠 🔎 Search ☆ Favorites 🜒 Media                   | ⊗ ⊗ · ≧ *      |
| Address a http://www.visibooks.com/ftp/cgi-bin/practice/prez.pl | ❤ ⋺ Go Links ≫ |
| Thomas Jefferson<br>Franklin Roosevelt<br>Abraham Lincoln       | <              |

-If neither name was input, it prints:

# What about George Washington or Abraham Lincoln? Shouldn't they be in the list?

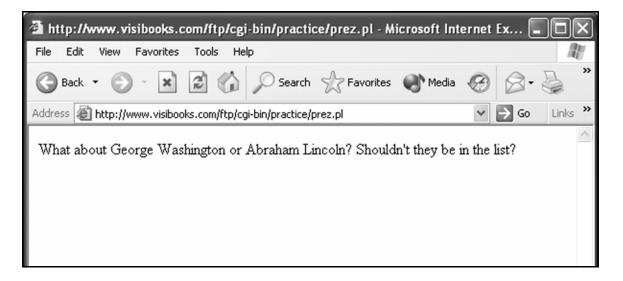

# **Working With Files**

In this section, you'll learn how to:

- Create a text file
- Display files
- Append to files

## Create a text file

**1** Create a new Web page with this code:

```
<html>
<head>
<title>Create Text File</title>
</head>
<body>
<h2>Today's Thought</h2>
<form name="thought"
action="http://www.yourwebsite.com/cgi-
bin/perlscripts/textwriter.pl" method="post">
<input type="hidden" name="filename"
value="textthought.txt">
<textarea name="comments" rows=3 cols=50
wrap></textarea>
<input type="submit" value="Create Thought"</p>
name="submit">
</form>
</body>
</html>
```

2. Save the page as **textwriter.html** in the **PERLSCRIPTS** folder, then upload it to the home directory in your Web site.

### **3.** Create a new script with this code:

```
#!/usr/bin/perl
print "Content-type: text/html\n\n";
&getFormData;
$mycomments = $request{"comments"};
$myfile = $request{"filename"};
open(MYFILE, ">$myfile");
print MYFILE "$mycomments";
close(MYFILE);
print "The $myfile file is created with the
following thought:";
print "$mycomments";
print "$myfile";
print "<a
href=\"http://www.yourwebsite.com/textwriter.ht
ml\">Enter a new thought</a><br>\n";
print "<a href=\"$myfile\">View the $myfile
text file</a>\n";
sub getFormData {
read(STDIN, $buffer, $ENV{'CONTENT LENGTH'});
@pairs = split(/&/, $buffer);
foreach $pair (@pairs) {
  ($name, $value) = split(/=/, $pair);
  $value =~ tr/+/ /;
  $value =~ s/%([a-fA-F0-9][a-fA-F0-
  9])/pack("C", hex($1))/eg;
  svalue = < s/\n//q;
  $request{$name} = $value;
}
```

## **4.** Save the file as **textwriter.pl** in the **PERLSCRIPTS** folder.

Here's what the relevant lines in this script do:

• \$mycomments = \$request{"comments"};

Requests the text entered in the text area named comments in **textwriter.html**, then assigns it to the variable **\$mycomments**.

• \$myfile = \$request{"filename"};

The form in **textwriter.html** has a hidden text field named **filename**. Here the script requests the value assigned to it in the form—**textthought.txt**—then assigns that value to the variable **\$myfile**.

• open(MYFILE,">\$myfile");

The PERL command **open** opens the **MYFILE** file variable. Then, the > sign tells the Web server that the value of \$myfile—textthought.txt—can be overwritten.

If **textthought.txt** does not exist, the Web server will create the file. If it does exist, then the old file will be completely overwritten with the new data.

**Tip:** When using the open() command, there are three ways a file can be opened:

- > Overwrites an existing file—all previous data is lost
- >> Appends data to the end of an existing file
- < Used for reading data as an input file

}

• print MYFILE "\$mycomments";

Puts, or "prints," the text associated with the **\$mycomments** variable (the text entered in the **comments** textbox in the form) into the file assigned to the **MYFILE** file variable—**textthought.txt**.

Since **textthought.txt** doesn't exist yet, a new text file called **textthought.txt** is created to hold the text coming in from **\$mycomments**.

• close(MYFILE);

The close command tells the Web server that you're done using the **MYFILE** file variable.

- **5.** Upload **textwriter.pl** to the **perlscripts** directory in your Web site, then set its permissions so that anyone can execute it.
- **6** In the browser, go to:

#### www.yourwebsite.com/textwriter.html

# **7** Enter some text in the comments area, then click the Create Thought button.

The output should look something like this:

| 🖀 http://www.visibooks.com/ftp/cgi-bin/perlscripts/textwriter.pl - Microsoft Int 🔳 🗖 🗙                                                                                                    |                                          |  |
|----------------------------------------------------------------------------------------------------|------------------------------------------|--|
| File Edit View Favorites Tools Help                                                                                                    | li li li li li li li li li li li li li l |  |
| 🕝 Back 🔹 🕥 🖌 📓 🏠 🔎 Search ☆ Favorites 🜒 Me                                                                                                    | dia 🚱 🗟 • 嫨 »                            |  |
| Address Address Addres | ✓ 🗲 Go Links »                           |  |
| The textthought txt file is created with the following thought:                                                                                                    | ~                                        |  |
| Have a nice day.                                                                                                    |                                          |  |
| textthought.txt                                                                                                    |                                          |  |
| Enter a new thought<br>View the textthought txt text file                                                                                                    |                                          |  |
|                                                                                                    |                                          |  |
| ê 🔤                                                                                                    | 🔮 Internet                               |  |

### 8. Return to the **textwriter.html** page.

Enter different text in the comments area, then click the Create Thought button again.

The output should be different.

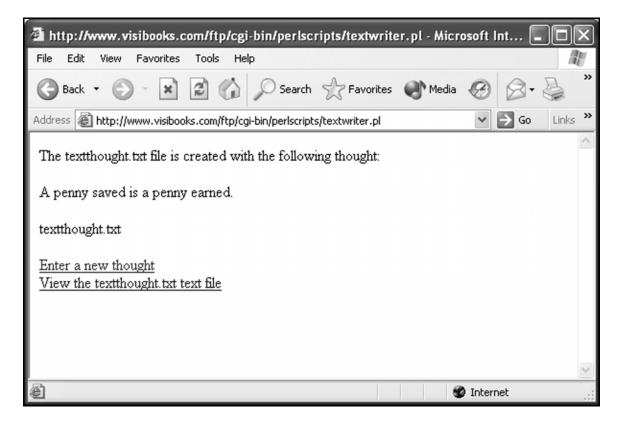

### **Display files**

**1** Create a new script with this code:

```
#!/usr/bin/perl
print "Content-type: text/html\n\n";
open (THISFILE, "textthought.txt");
foreach $line(<THISFILE>) {
print "$line<br>\n";
}
close (THISFILE);
```

2. Save the file as **textviewer.pl** in the **PERLSCRIPTS** folder, upload it to the **perlscripts** directory in your Web site, then set its permissions so that anyone can execute it.

Here's what the relevant lines in this script do:

• open (THISFILE, "textthought.txt")

Opens the file **textthought.txt**, and assigns the text in it to the file variable **THISFILE**.

• foreach \$line (<THISFILE>) {

The foreach loop loops though every line in the THISFILE variable. In other words, it goes through each line of the **textthought.txt** file.

At each line, it assigns the value of that line to the scalar variable *\$line*.

• print "\$line<br>>\n";

Prints the text in each line of **textthought.txt** as the script loops through them.

close (THISFILE);

Once the foreach loop is finished, the file variable that stands for **textthought.txt** file is closed.

**3.** In the browser, go to:

### www.yourwebsite.com/cgi-bin/perlscripts/textviewer.pl

The output should look something like this:

| http://www.visibooks.com/ftp/cgi-bin/perlscripts/textviewer.pl - M                                                                                                    | icrosoft Int 🗖 🗖 🗙 |
|----------------------------------------------------------------------------------------------------|--------------------|
| File Edit View Favorites Tools Help                                                                                                    | A.                 |
| 🕝 Back 🔹 🕥 🐇 📓 🏠 🔎 Search ☆ Favorites 🜒 Med                                                                                                    | lia 🥝 🖉 🎍 🎽        |
| Address Address Addres | ✓ → Go Links »     |
| A penny saved is a penny earned.                                                                                                    |                    |
| Done                                                                                                    | 🕑 Internet         |

### **Append to files**

**1** Create a new Web page with this code:

```
<html>
<head>
<title>Append to files</title>
</head>
<body>
<h2>Add to Today's Thought</h2>
<form name="thought"
action="http://www.yourwebsite.com/cgi-
bin/perlscripts/textappender.pl" method="post">
<input type="hidden" name="filename"</pre>
value="textthought.txt">
<textarea name="comments" rows=3 cols=50
wrap></textarea>
<br><input type="submit" value="Update</pre>
Thought">
</form>
</body>
</html>
```

2. Save the page as **textappender.html** in the **PERLSCRIPTS** folder, then upload it to the home directory in your Web site.

### **3.** Open **textwriter.pl** and replace this code:

```
open(MYFILE, ">$myfile");
print MYFILE "$mycomments";
close(MYFILE);
print "The $myfile file is created with the
following thought:";
print " p>$mycomments";
print "$myfile";
print "<a href=\"textwriter.html\">Enter a new
thought</a><br>\n";
print "<a href=\"$myfile\">View the $myfile
text file</a>\n";
with this code:
open(MYFILE, ">>$myfile");
print MYFILE "$mycomments";
close(MYFILE);
print "<br>The $myfile file is updated with the
```

following text: \$mycomments";

**4** Save the file as **textappender.pl** in the **PERLSCRIPTS** folder, then upload it to the **perlscripts** directory in your Web site.

Set its permissions so that anyone can execute it.

Here's what the relevant lines in this script do:

• open(MYFILE,">>\$myfile");

Opens the the MYFILE variable (textthought.txt), then tells the Web server, with the >> sign, to add comments entered in textappender.html to textthought.txt.

• print MYFILE "\$mycomments";

Puts, or "prints," the text associated with the \$mycomments variable (the text entered in the comments textbox in the form) into the file assigned to the MYFILE file variable—textthought.txt.

However, because MYFILE was opened for append (>>), the old text remains in **texxthought.txt**, and the new text is added to the end of it.

• close(MYFILE);

After MYFILE has been appended, it's closed.

**5.** In the browser, go to:

www.yourwebsite.com/textappender.html

**6** In its comments box, type:

#### Money doesn't grow on trees.

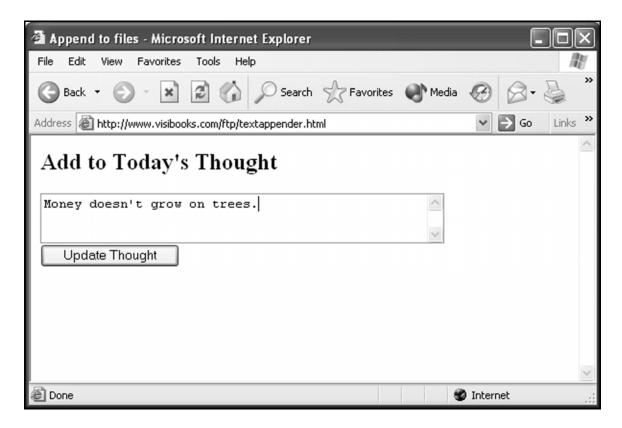

**7** Click the Update Thought button.

The output should look like this:

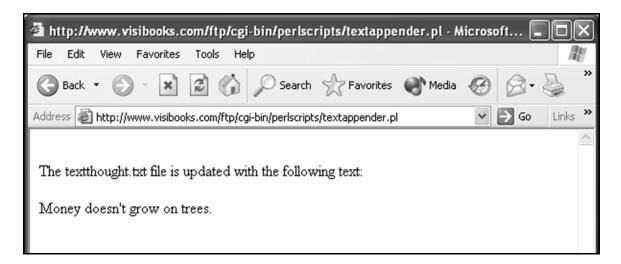

## **Practice: Working With Files**

Create a Web page and script, **quotes.html** and **quotes.pl**, that work together to create a new text file named **quotes.txt**.

Make sure that **quotes.pl** generates links that allow you to change and view **quotes.txt**.

- 2. Save quotes.html and quotes.pl in the PERL PRACTICE folder on your computer.
- **3.** Upload **quotes.html** to the home directory in your Web site, then upload **quotes.pl** to the practice directory in your Web site, and change its permissions so that anyone can execute it.
- **4** Using **quotes.html**, enter and submit this quote:

I cannot tell a lie.

### **5.** Click the link to view **quotes.txt**.

It should look like this:

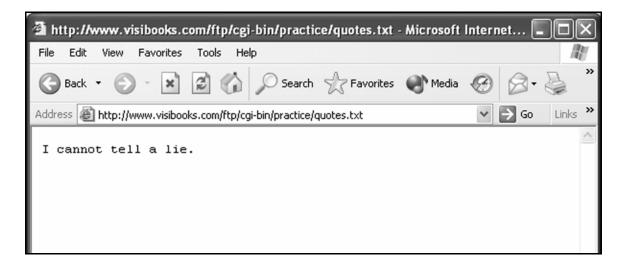

**6** Enter and submit another quote:

Few men have virtue to withstand the highest bidder.

**7.** Click the link to view **quotes.txt**.

It should look like this:

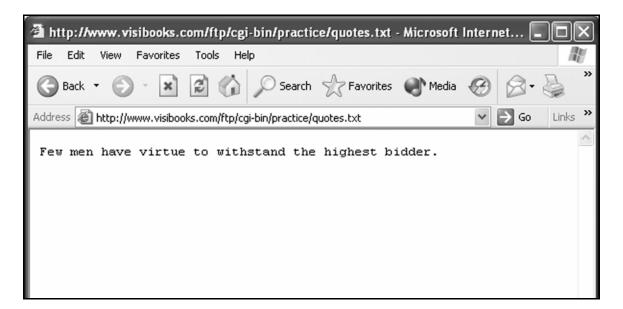

- Create a Web page and script, **append.html** and **append.pl**, that work together to allow you to add more than one quote to **quotes.txt**.
- 2. Save append.html and append.pl in the PERL PRACTICE folder on your computer.
- **3.** Upload **append.html** to the home directory in your Web site, then upload **append.pl** to the practice directory in your Web site, and change its permissions so that anyone can execute it.
- **4** Using **append.html**, enter and submit this quote:

I cannot tell a lie.

**5** Create a script that allows you to view **quotes.txt**.

It should show both quotes:

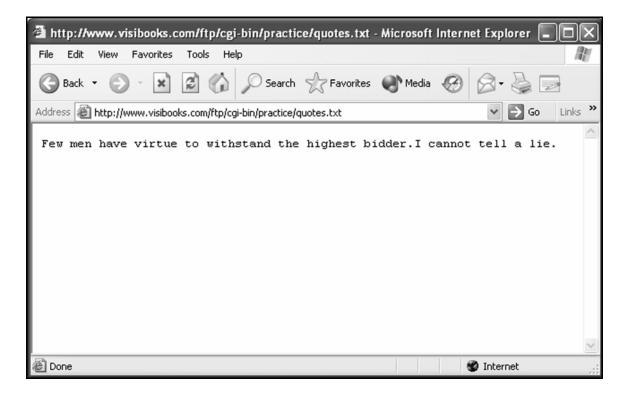

## **Modifying scripts**

### **Modifying downloaded scripts**

Just about any basic script you'd need has already been written by someone else. Do a Web search on "perl scripts" and you'll find many sites with good, useful scripts. Most are either free or inexpensive to use.

Now that you're familiar with PERL, you can download an existing script that generally does what you want, then modify it to meet your specific needs.

Below is an example of a script downloaded from a Web site. It takes form data from a Web page and sends it to an email address. Modify a few sections, and you can use it on your Web site.

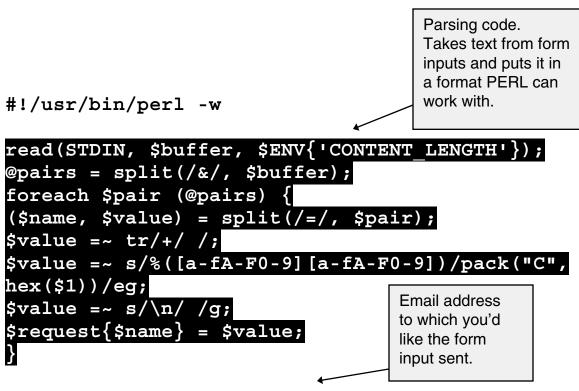

\$myemail = "you\@yourserver.com";

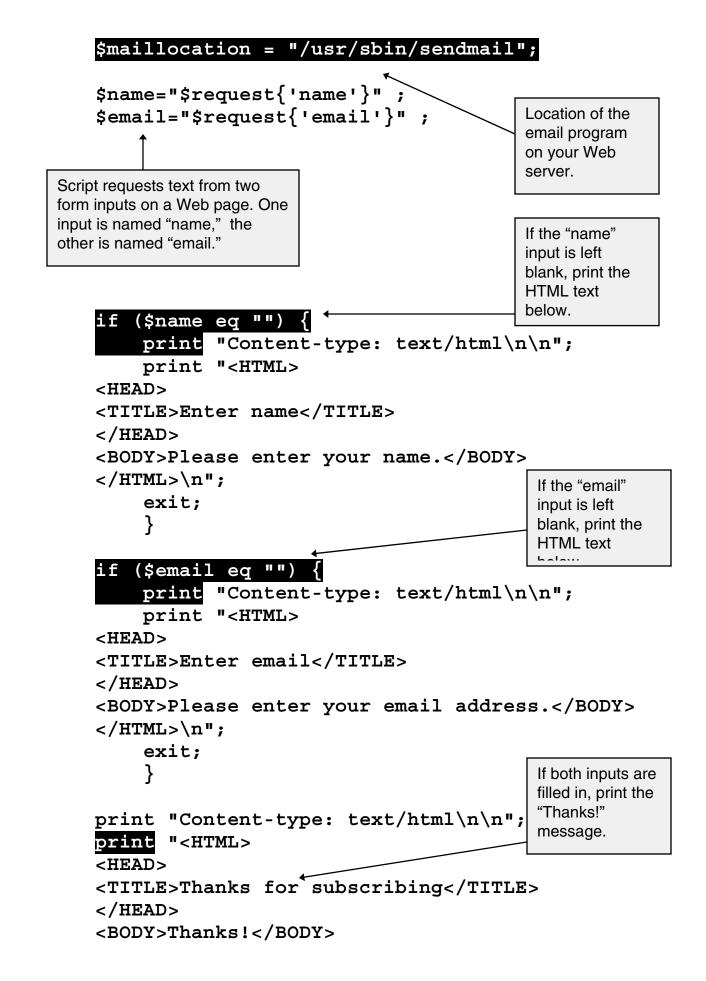

```
</HTML>\n";
```

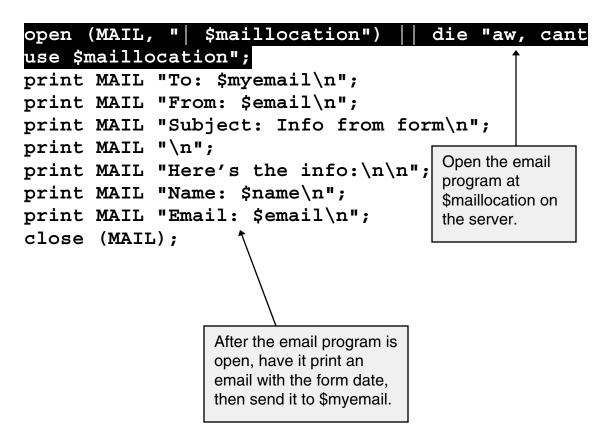

### Where to Get Visibooks

If you liked using this book, and would like to use more like it, visit:

#### www.visibooks.com

Visibooks offers more than 30 titles on subjects such as:

- Computer Basics
- Microsoft Office
- Desktop Linux
- OpenOffice.org
- Web Site Layout
- Web Graphics
- Web Programming

Visibooks: the simplest way to learn and teach computer subjects.

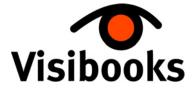

www.visibooks.com